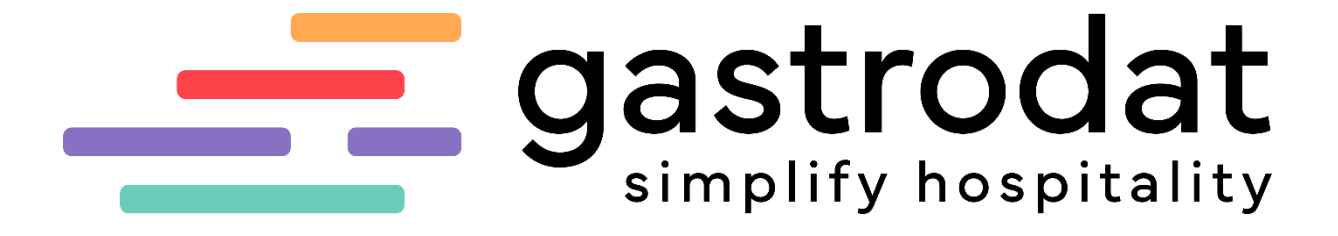

**Listenempfehlung**

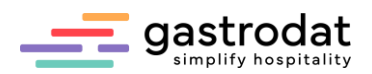

# **Inhaltsverzeichnis**

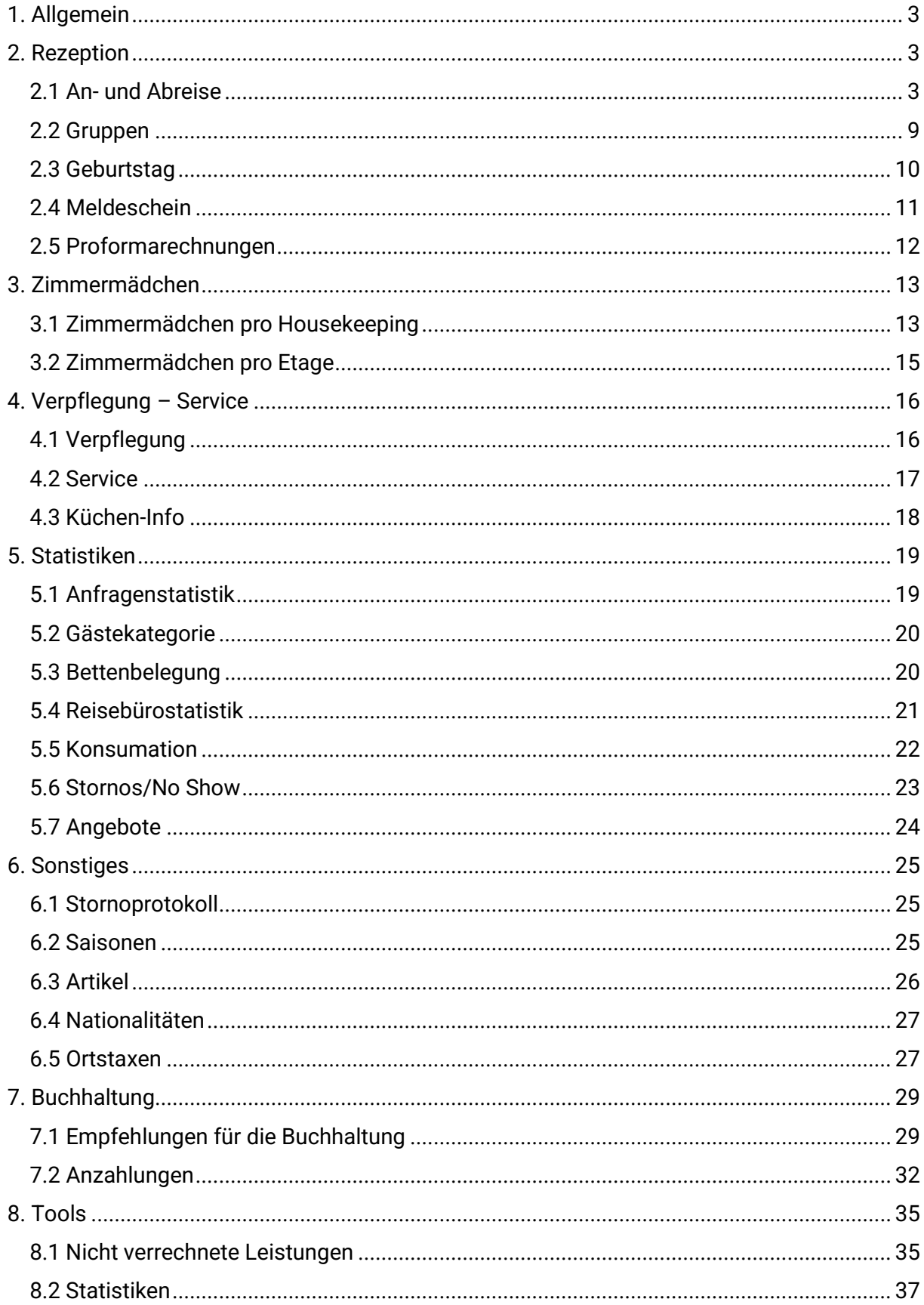

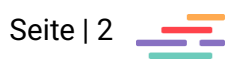

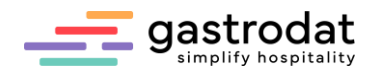

### <span id="page-2-0"></span>**1. Allgemein**

Über 1.000 Listen sind über das Modul "Quicklist" auswählbar. Da jeder Betrieb unterschiedliche Bedürfnisse hat, beinhaltet dieses Dokument eine allgemeine Empfehlung. Zu beinahe jeder Liste/Rubrik gibt es alternative Listen. Hierzu empfiehlt es sich in der jeweiligen Rubrik zu stöbern.

Wie man Listen einbindet und Tages- bzw. Monatslisten verwendet, wird im Handout "Quicklist" beschrieben.

### <span id="page-2-1"></span>**2. Rezeption**

<span id="page-2-2"></span>2.1 An- und Abreise

*Anreiseliste*

Dateiname: TMP\_RTAN.REP Zeitraum: täglich Zimmernummernabfrage möglich

Daten:

- Zimmernummer | Abreisetag und Anzahl der Nächte | Name (Nachname, Vorname) | Personenanzahl (E, K1, K2, K3, K4) | Termin-Info | Gäste-Info
- Gesamtanzahl der Personen und Zimmer

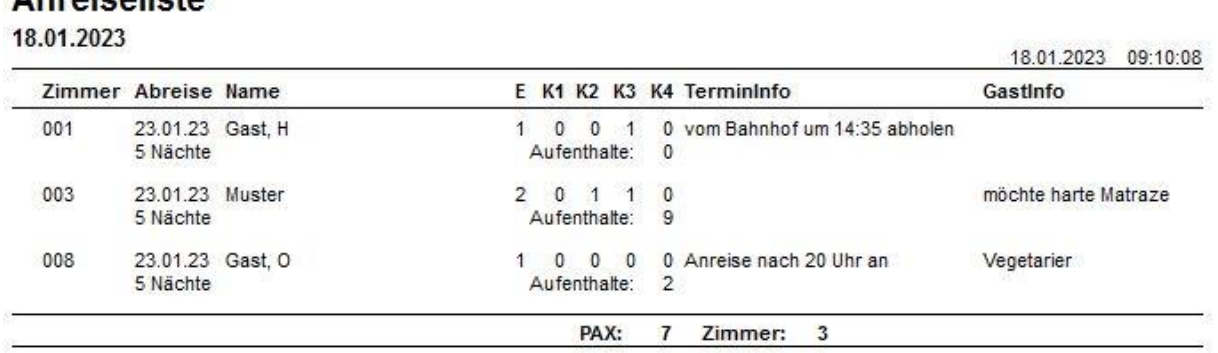

TMP\_RTAN.REP

**Anraicalieta** 

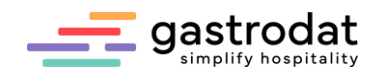

#### *Abreiseliste*

Dateiname: TMP\_ABR0.REP Zeitraum: auswählbar (von/bis) Zimmernummernabfrage möglich

Daten:

- Abreisedatum | Zimmernummer | Zimmerkategorie | Anreisedatum | Name (Vorname, Nachname) | Personenanzahl | Pensionsart | Info3 | Termin-Info
- Gesamtanzahl der abreisenden Gäste pro Tag

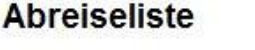

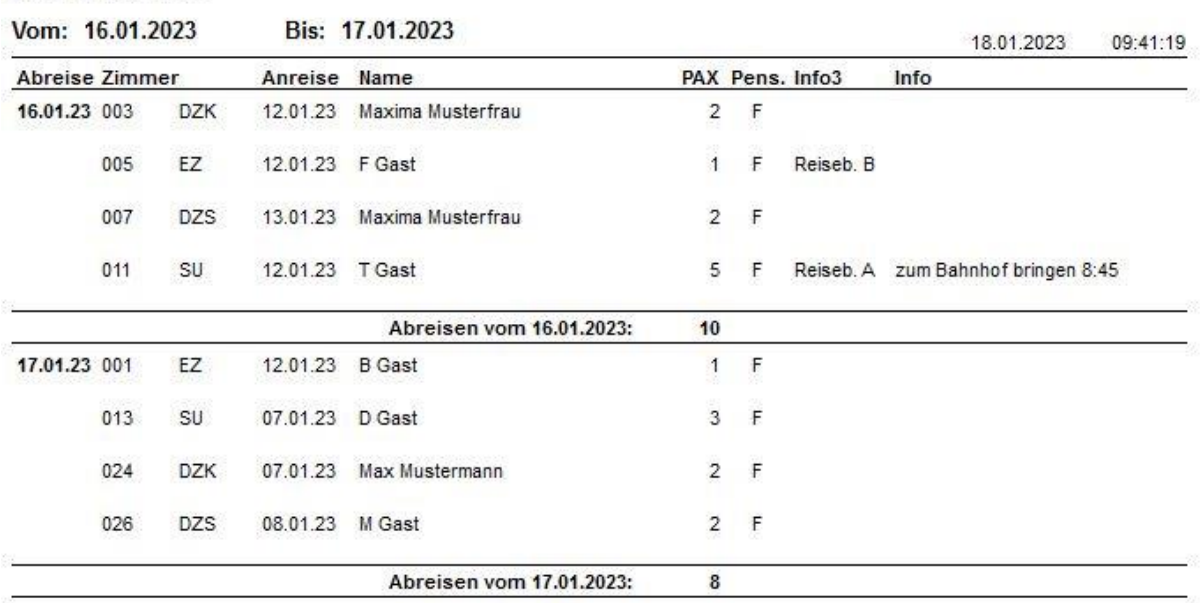

TMP\_ABR0.REP

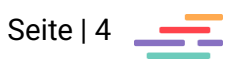

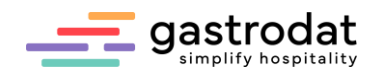

#### *An- / Abreiseliste*

Dateiname: TMP\_ANA2.REP Zeitraum: auswählbar (von/bis) Zimmernummernabfrage möglich

Daten:

• Datum | An- oder Abreiseiinformation | Zimmernummer | Name (Nachname, Vorname) | Personenanzahl (E, K1, K2, K3, K4) | Gesamtpersonenanzahl | Termin-Info

### An-/Abreiseliste

Von 17.01.2023 Bis 18.01.2023

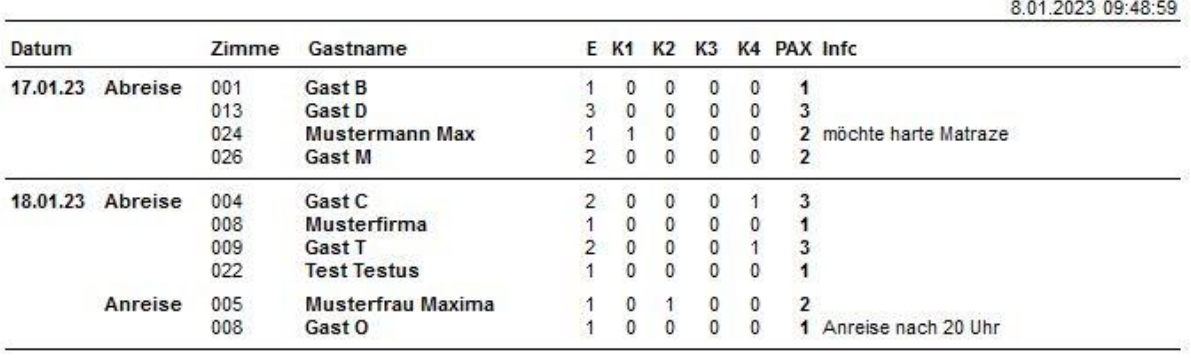

TMP\_ANA2.REP

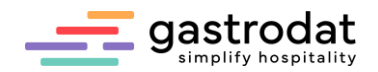

*Rezeptionsliste mit Tisch-Info (An/Bl)*

Dateiname: TMP\_RE2N.REP Zeitraum: täglich Zimmernummernabfrage möglich

Daten:

**Pezentionsliste** 

- Zimmernummer | Name (Nachname. Vorname) mit Nation | Tischnr. | Personenanzahl (E, K1, K2, K3, K4) | Anreisedatum | Abreisedatum | Termin-Info
- Unterteilung in Anreisen und Bleiben
- Gesamtsumme Zimmer und Personen unterteilt in E, K1, K2, K3, K4 pro Kategorie Anreisen/Bleiben

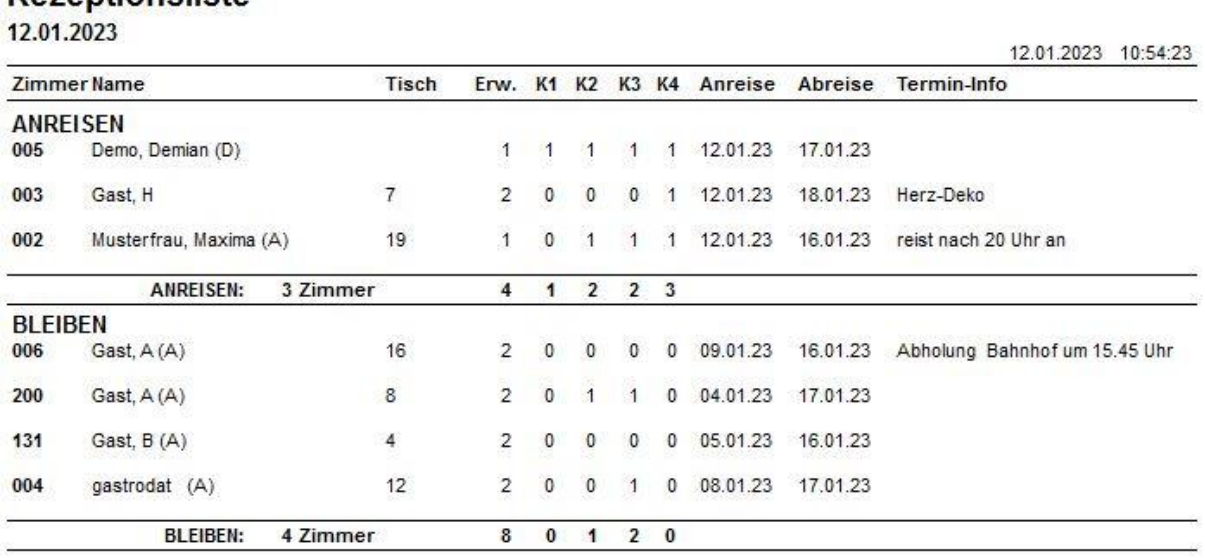

TMP\_RE2N.REP

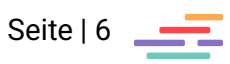

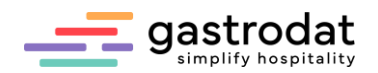

*Belegungsliste mit freien Zimmern*

Dateiname: TMP\_BF2A.REP Zeitraum: täglich Zimmernummernabfrage möglich

Daten:

- Zimmerkategorie | Zimmernummer | Personenanzahl | Nation | Name (Nachname, Vorname) | An- & Abreisedatum | Termin-Info | Falls Zimmer nicht belegt ist: Info bis wann Zimmer frei ist
- Gesamtanzahl der Personen

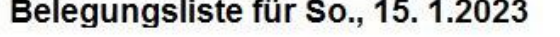

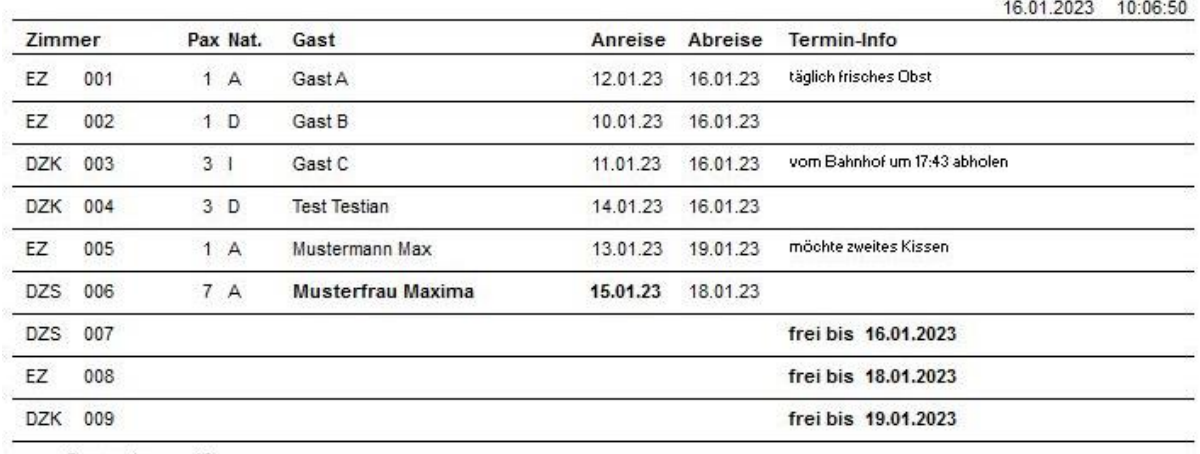

Gesamt: 16 TMP\_BF2A.REP

#### *Mehrtägige Belegungsliste*

Dateiname: TMP\_ABA.REP Zeitraum: auswählbar (von/bis) Zimmernummernabfrage möglich

#### Daten:

• Datum | Abreise/Bleiben/Anreise | Zimmernummer | Name (Nachname, Vorname) | Personenanzahl (E, K1, K2, K3, K4) | Gesamtpersonenanzahl | Termin-Info

### **Belegungsliste**

Von 15.01.2023 Bis 19.01.2023

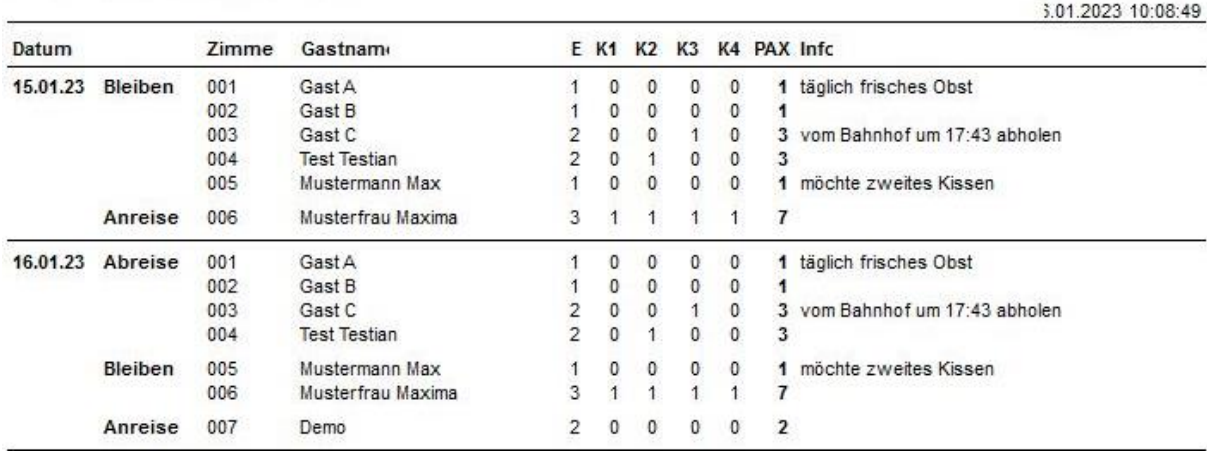

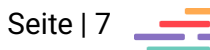

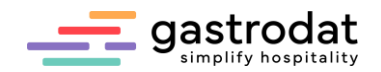

### *Offene Kons. der Abreisen*

Dateiname: TMP\_ABK2.REP Zeitraum: auswählbar (von/bis) Zimmernummernabfrage möglich

Daten:

- Abreisedatum | Anreisedatum | Zimmernummer | Name (Vorname, Nachname) | Anzahl Erwachsene und Kinder | offener Betrag
- Tagessumme des offenen Betrages

### Offene Konsumationen der

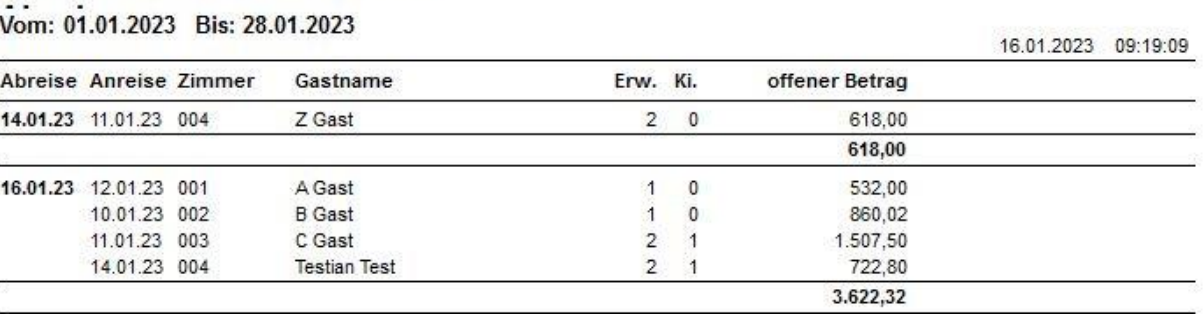

TMP\_ABK2.REP

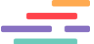

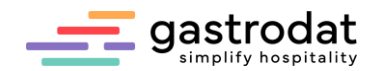

### <span id="page-8-0"></span>2.2 Gruppen

*Gruppenliste*

Dateiname: TMP\_GRPE.REP Zeitraum: auswählbar (von/bis)

### Daten:

- Zimmerkategorie | Zimmernummer | Name (Vorname, Nachname des Rechnungsträger 1) | Name (Vorname, Nachname des Rechnungsträger 2) | Anreise- & Abreisedatum | Personenanzahl (E, K1, K2, K3, K4) | Dauer
- Gesamtsumme E/K1/K2/K3/K4
- Auf nächster Seite befindet sich die nächste Gruppe

### Gruppenliste

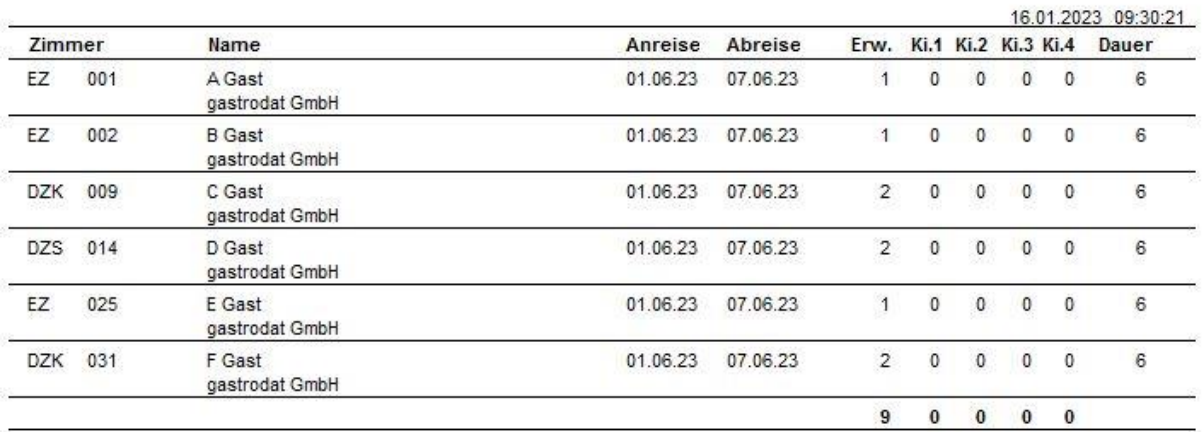

TMP\_GRPE.REP: Seite 1

### **Gruppenliste**

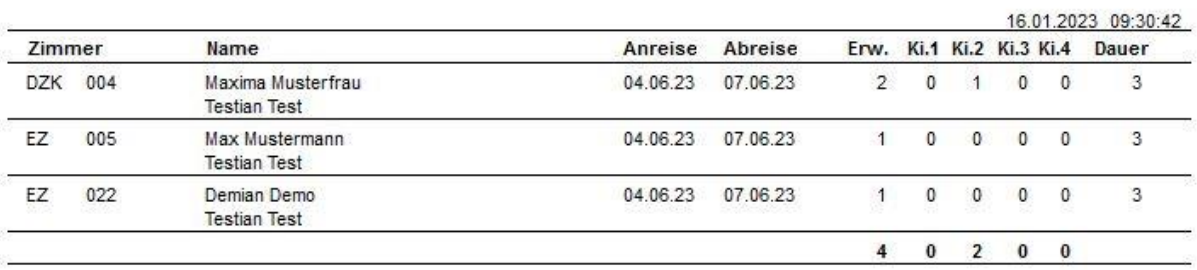

TMP\_GRPE.REP: Seite 2

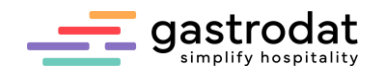

### <span id="page-9-0"></span>2.3 Geburtstag

*Geburtstagsliste (anwesende Gäste)*

Dateiname: TMP\_GEB2.REP Zeitraum: auswählbar (von/bis)

Daten:

• Datum | Name (Vorname, Nachname) | Geburtsdatum | Alter | Zimmernummer | Anreise- & Abreisedatum

### Geburtstagsliste

Bis: 31.01.2023 Von: 01.01.2023

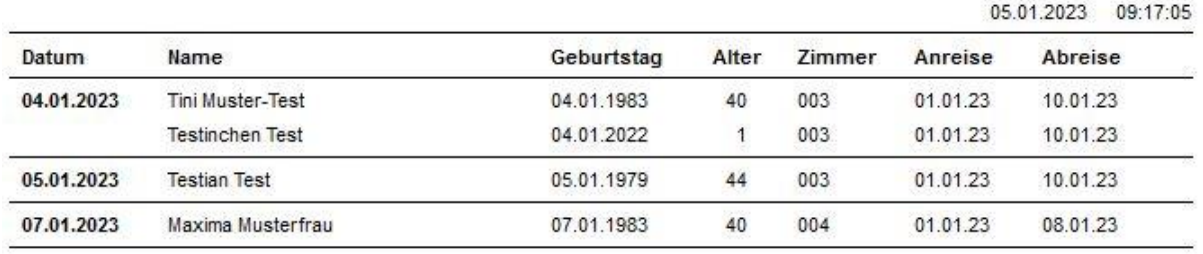

TMP\_GEB2.REP

#### *Geburtstagsliste (alle Gäste) täglich*

Dateiname: TMP\_GG.REP Zeitraum: täglich

Daten:

• Name (Nachname, Vorname) | Geburtsdatum | Alter | Adresse (Nation, PLS, Ort, Straße) | E-Mail-Adresse/Telefon-Nr. | Handynummer

### **Geburtstagsliste (alle Gäste)**

01.06.2023

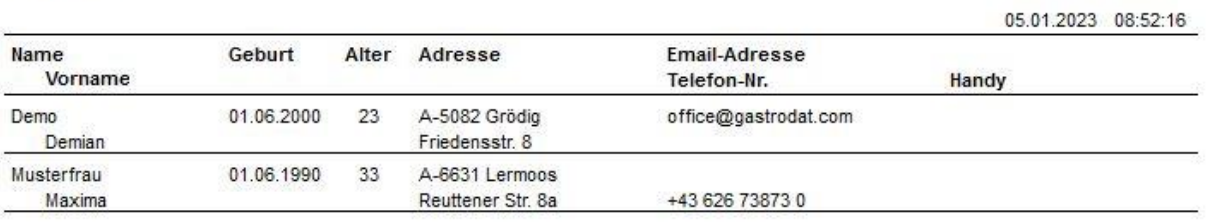

TMP\_GG.REP

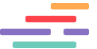

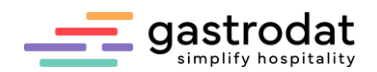

### <span id="page-10-0"></span>2.4 Meldeschein

*Meldeschein AT 2017 (selbstd. Info)* Dateiname: TMP\_RTL.REP Zeitraum: täglich Zimmernummernabfrage möglich

Daten

• Meldeschein AT mit selbstdefiniertem Text

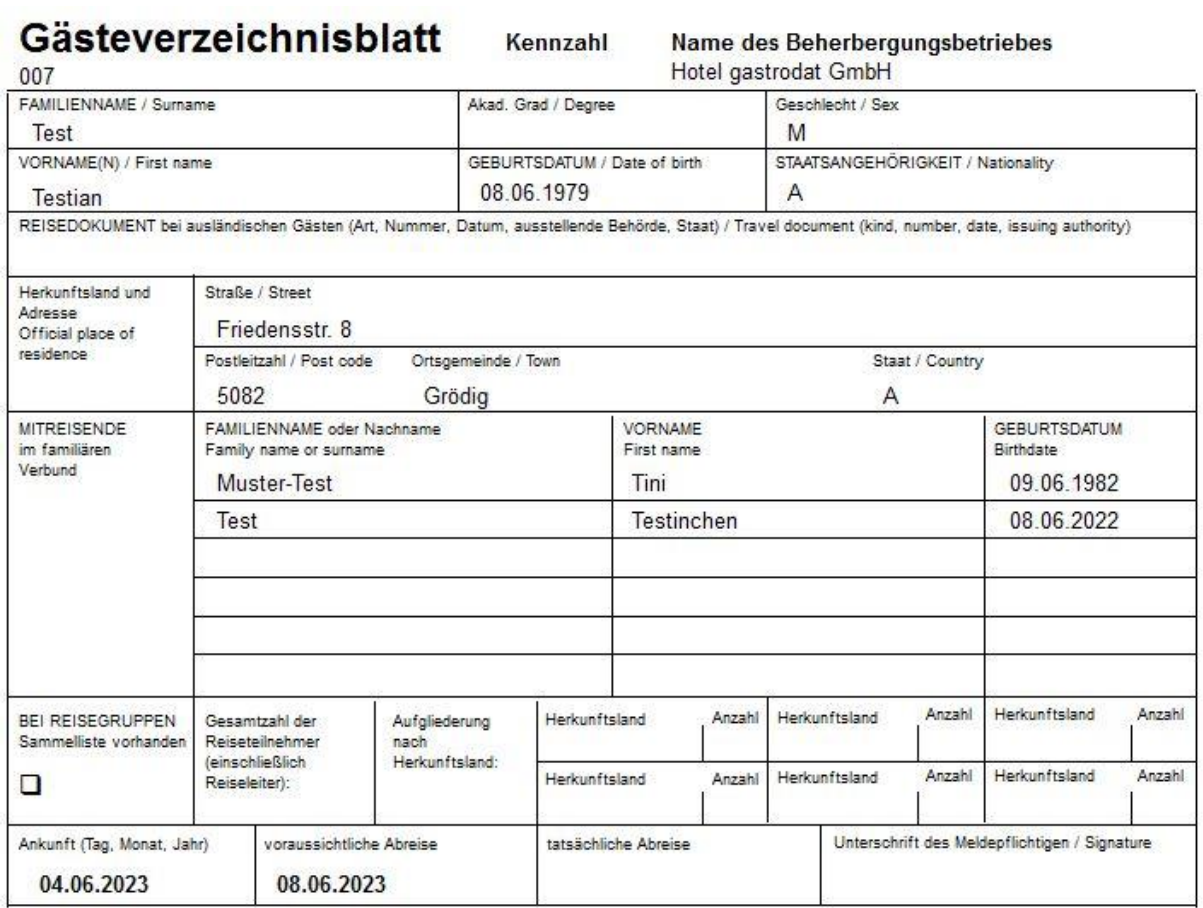

Hier kann man einen selbstdefinierten Text eingeben:<br>Menüpunkt "Bearbeiten" - "Einstellungen" - "selbstdefinierte Meldeschein-Texte"

TMP\_RTL.REP

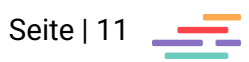

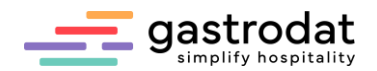

### <span id="page-11-0"></span>2.5 Proformarechnungen

*Proformarechnungen* Dateiname: TMP\_AP0.REP Zeitraum: täglich Zimmernummernabfrage möglich

Daten:

• Name und Anschrift des Gastes | Betreff: Proformarechnung | Datum: Tagesdatum | Anreise- & Abreisedatum | Zimmernummer |Auflistung der Leistungen mit Preise | von/bis | Summe | MwSt. | Rechnungsbetrag | geleistete Anzahlungen | offener Betrag

Familie **Test Testian** Friedensstr. 8 5082 Grödig

# **PROFORMARECHNUNG**

05. January 2023

Anreise: 04.06.2023 Abreise: 08.06.2023 Zimmer: 007

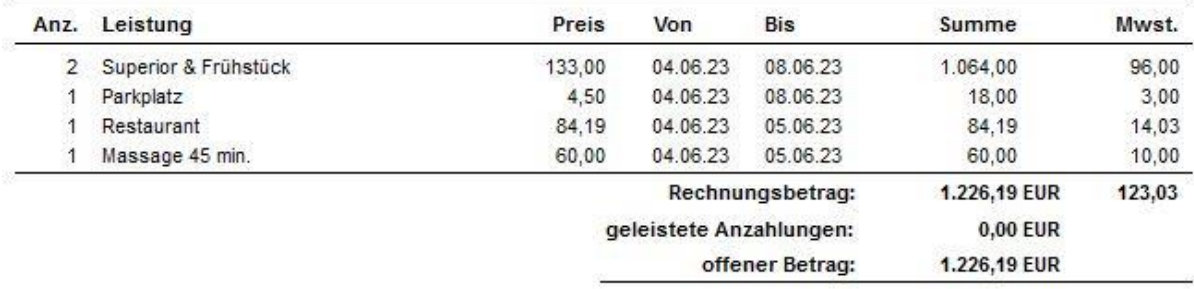

TMP\_AP0.REP

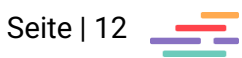

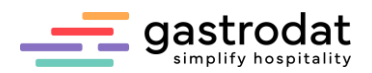

### <span id="page-12-0"></span>**3. Zimmermädchen**

<span id="page-12-1"></span>3.1 Zimmermädchen pro Housekeeping

*Zim.-Liste pro Housek.-Nr. AB/AN/BL* Dateiname: TMP\_ZI32.REP Zeitraum: täglich Zimmernummernabfrage möglich Wäschewechsel einstellbar

Daten:

- Zimmernr. | Anreise- & Abreisedatum | Personenanzahl | Name (Nachname, Vorname) | Info 3 | Wäschewechsel
- aufgeteilt in Anreise | Bleiben | Abreise

### Zimmermädchenliste 1

Ausdruck für den 09.01.2023

Wäschewechsel alle 3 Tage

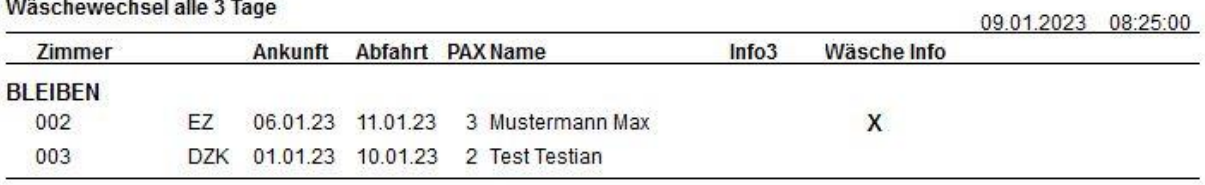

TMP\_ZI32.REP für Housekeepingnr. 1

### Zimmermädchenliste 2

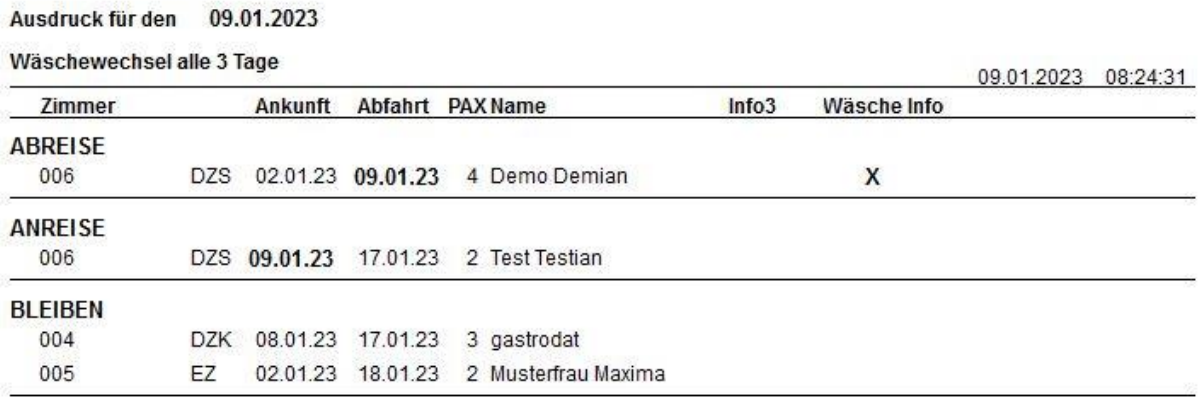

TMP\_ZI32.REP für Housekeepingnr. 2

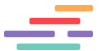

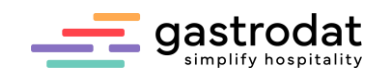

### **Wissenswertes:**

Der Wäschewechsel muss in der Liste aktiviert werden.

Hierzu zuerst auf die Schaltfläche "Einstellmodus ein" (Symbol "Schraubenschlüssel) klicken und dann die Liste mit der rechten Maustaste anklicken – "Bearbeiten" drücken und Haken bei Wäschewechsel setzen.

Abschließend das Symbol des Schraubenschlüssels wieder anklicken um den Einstellmodus zu deaktivieren

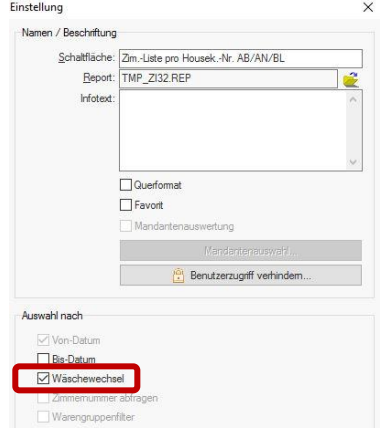

# TMP\_ZI32.REP: Wäschewechsel

Die Zuteilung der Zimmer in die jeweiligen Listen erfolgt über die Zimmerstammdaten – "housekeeping".

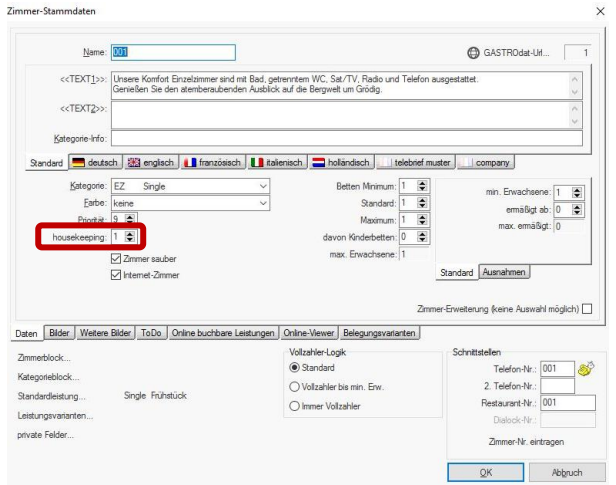

Zimmer-Stammdaten: Zuweisung "housekeeping"

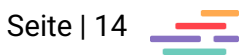

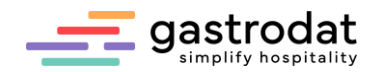

### <span id="page-14-0"></span>3.2 Zimmermädchen pro Etage

*Zimmermädchenliste mit Zim.-Info*

Dateiname: TMP\_ZI22.REP Zeitraum: täglich

Daten:

- Zimmernr. | Zimmerkategorie | Personenanzahl | Name (Nachname, Vorname) | Info 3 | Wäschewechsel | Anreise- & Abreisedatum | Zimmermädcheninfo
- gegliedert in Anreise | Bleiben | Abreise
- je Etage eine Liste (mit dem Button "Next" gelangt man zur nächsten Etage)

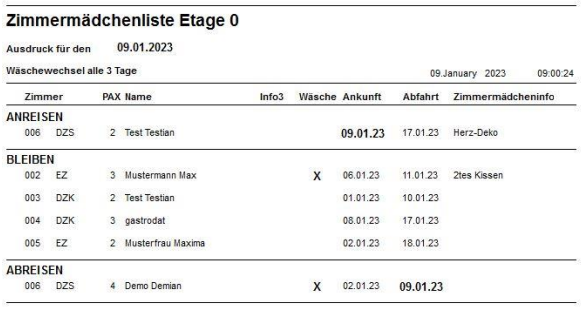

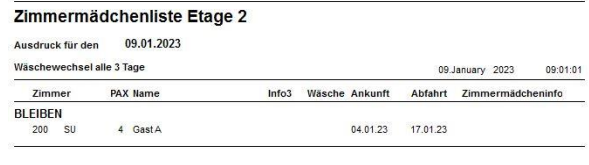

TMP\_ZI22.REP: Etage 0 TMP\_ZI22.REP: Etage 2

#### Zimmermädchenliste Etage 1

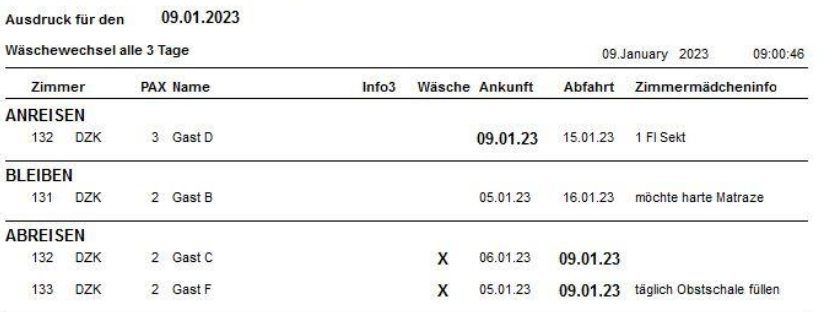

**Wissenswertes:**

Die Zimmer werden nach der Zimmernummer der Etage zugeteilt. Alle Zimmernummern die mit Null anfangen findet man auf Etage 0 (z.B. 001), alle Zimmernummern die mit 1 anfangen (z.B. 101) auf Etage 1, etc.

TMP\_ZI22.REP: Etage 1

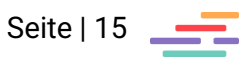

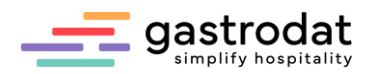

### <span id="page-15-0"></span>**4. Verpflegung – Service**

### <span id="page-15-1"></span>4.1 Verpflegung

*Verpflegungsliste (mit Anr./Abr./Belg)* Dateiname: VERPFL2.REP Zeitraum: auswählbar (von/bis) Zimmernummernabfrage möglich mit Legende (Definition von K1-K4) Diagrammfunktion

Daten:

- Datum | Anzahl der Personen, die Anreisen bzw. Abreisen |Belegung mit Personenanzahl (E, K1, K2, K3, K4) und Gesamtsumme | Anzahl von Frühstück/Mittag/Abendessen
- Gesamtsumme

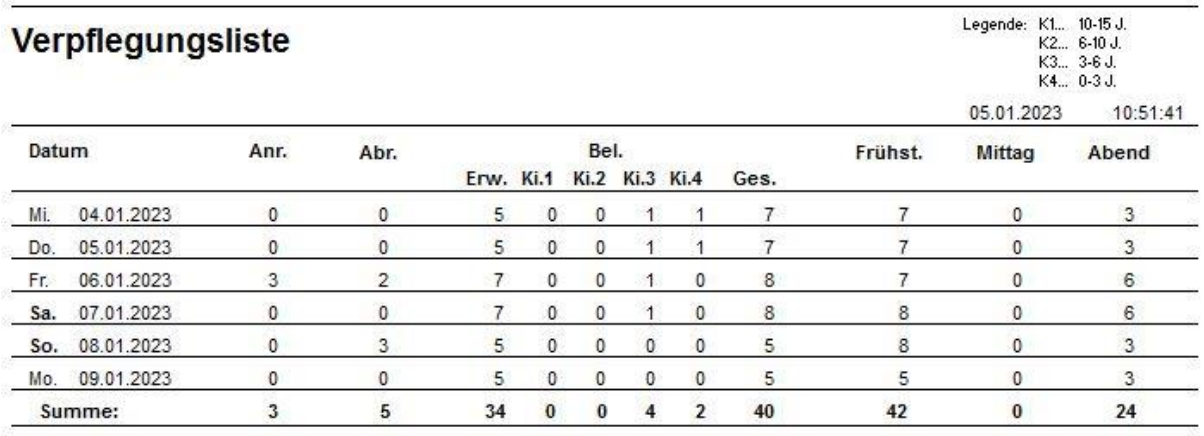

VERPFL2.REP

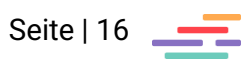

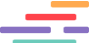

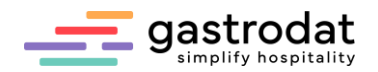

<span id="page-16-0"></span>4.2 Service

*Serviceinfo mit Aufenthalts-Info* 

Dateiname: TMP\_RE32.REP Zeitraum: täglich Zimmernummernabfrage möglich

Daten:

- Gliederung in: Anreisen, Bleiben, Abreisen
- Zimmernr. | Nation | Name (Nachname, Vorname) | Anreise- & Abreisedatum | Personenanzahl (E/K1/K2/K3/K4) | Pensionsart | Geburtstag | Anzahl der Aufenthalte | letzter Aufenthalt
- Zwischensumme Anreise/Bleiben/Abreise: Anzahl Zimmer und Personen (E/K1/K2/K3/K4)

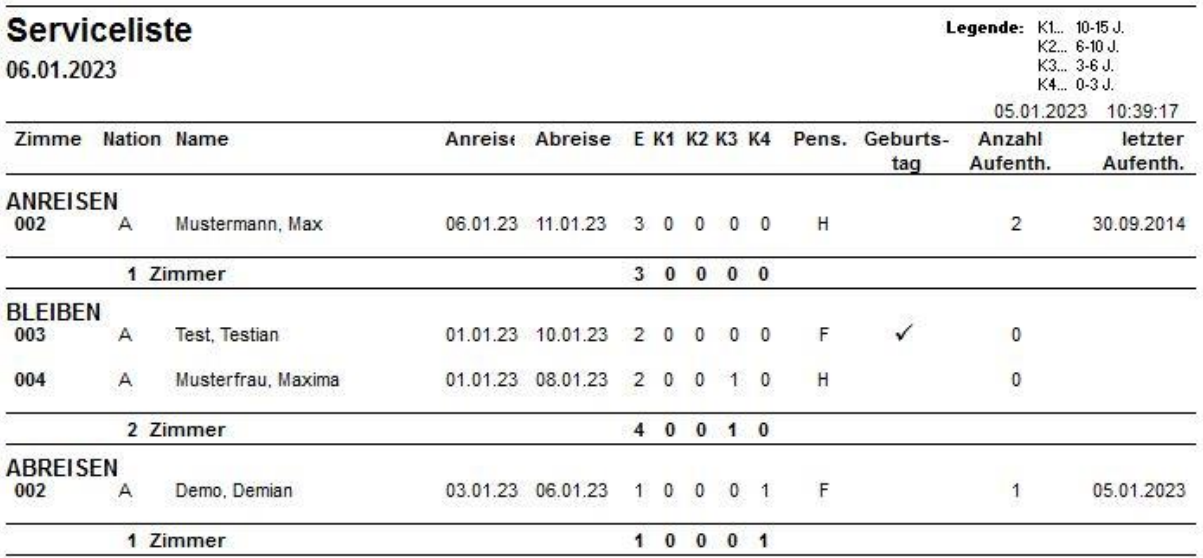

TMP\_RE32.REP

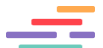

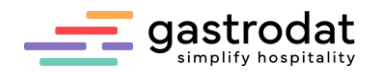

### <span id="page-17-0"></span>4.3 Küchen-Info

*Küchen-Info (Ab-/ Anreisen / Bleiben)*

Dateiname: TMP\_RT5.REP Zeitraum: täglich Zimmernummernabfrage möglich

Daten:

- Gliederung in: Anreisen, Bleiben, Abreisen
- Zimmernr. | Name (Nachname, Vorname) und Wohnort | Anreise- & Abreisedatum | Personenanzahl (E, K1, K2, K3, K4) | Pensionsart | Küchen-Info | Anzahl Frühstück, Mittagessen, Abendessen
- Gesamtanzahl der Personen und Frühstück/Mittag/Abendessen

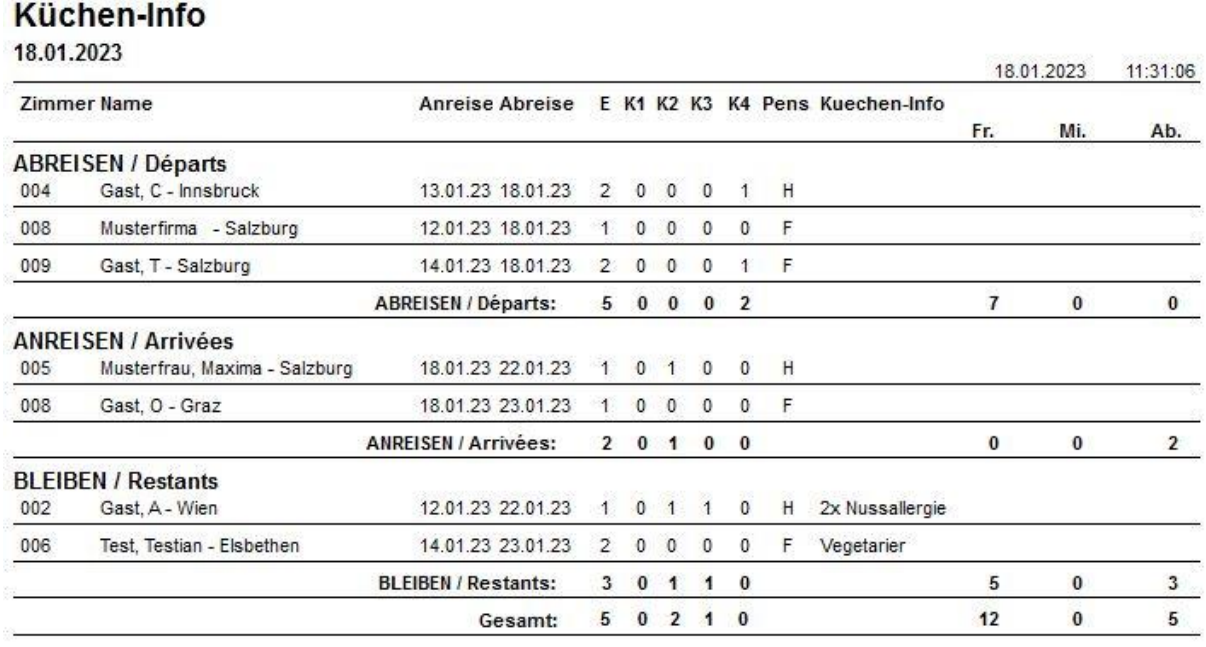

TMP\_RT5.REP

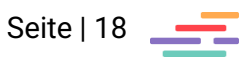

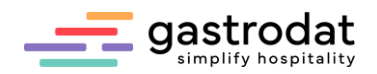

### <span id="page-18-0"></span>**5. Statistiken**

### <span id="page-18-1"></span>5.1 Anfragenstatistik

*Anfragen-Statistik pro Channel*

Dateiname: TMP\_AC.REP Zeitraum: auswählbar (von/bis) Zimmernummernabfrage möglich Diagrammfunktion

Daten:

- je Channel: Anfragen: Anzahl, Personenanzahl, Dauer, Nächtigungen Reservierungen: Anzahl, Personenanzahl, Dauer, Nächtigungen
- Gesamtsumme

# Anfragen-Statistik

Von: 16.01.2023 Bis: 31.01.2023

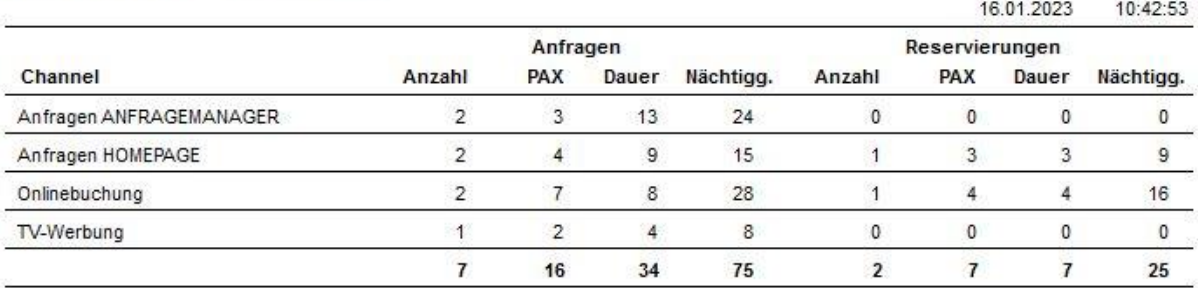

TMP\_AC.REP

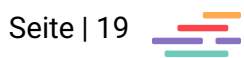

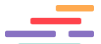

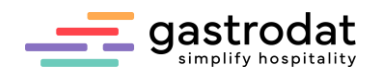

### <span id="page-19-0"></span>5.2 Gästekategorie

*Gästekat.-Stat. sort. nach Umsatz*

Dateiname: TMP\_KSU.REP Zeitraum: auswählbar (von/bis) Zimmernummernabfrage möglich Diagrammfunktion

#### Daten:

• je Gästekategorie: Anzahl der Aufenthalte | Dauer | anwesende Gäste (E, K1, K2, K3, K4, Summe) | Nächtigungen Gäste (E, K1, K2, K3, K4, Summe) | Netto Umsatz pro Nächtigung

### Gästekategorie-Statistik (sortiert nach Netto-Umsatz)

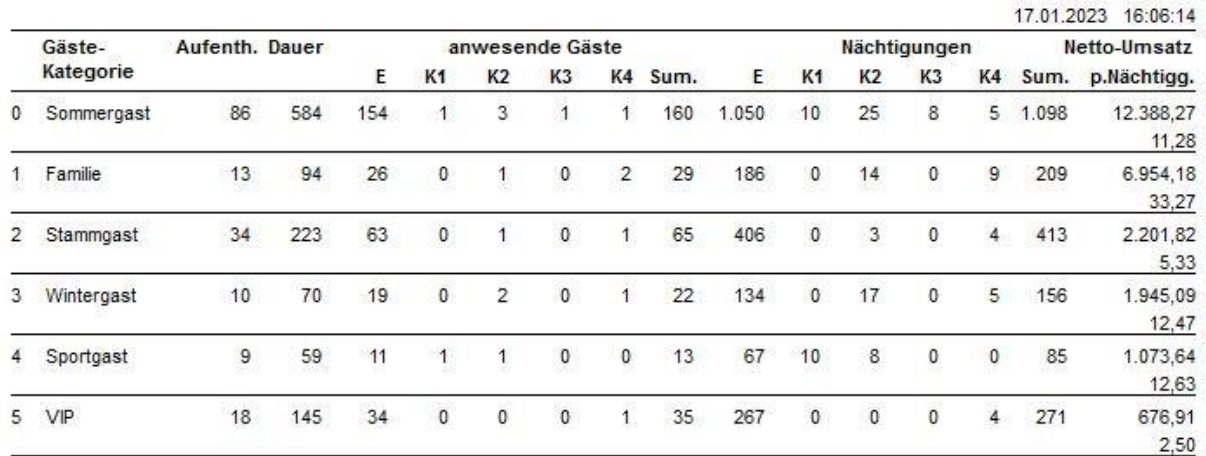

Von: 01.01.2023 Bis: 31.01.2023

TMP\_KSU.REP

### <span id="page-19-1"></span>5.3 Bettenbelegung

#### *Mehrjahresvergl. Betten-Belegung*

Dateiname: BELSTAT4.REP Zeitraum: auswählbar (von/bis) Zimmernummernabfrage möglich Diagrammfunktion

Daten:

• je Monat: Anreisen, Belegung und Abreisen pro Jahr

### Mehrjahresvergleich der Betten-Belegungen

Von: 01.01.2023 Bis: 31.12.2024

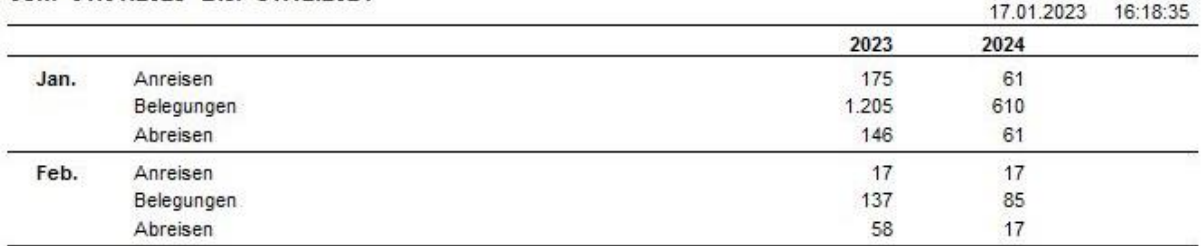

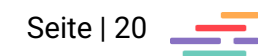

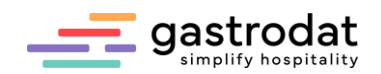

| Abreisen Zimmer | Hotel Grödig GmbH - Monatsvergleich<br>Filter: 01.01.2023-31.12.2024 |                     |  |  |  |  |             |                   |                      | <b>J</b> ada<br>maan Zimm |                       |
|-----------------|----------------------------------------------------------------------|---------------------|--|--|--|--|-------------|-------------------|----------------------|---------------------------|-----------------------|
|                 |                                                                      |                     |  |  |  |  |             |                   |                      |                           |                       |
|                 |                                                                      |                     |  |  |  |  |             |                   |                      | Dagramm Typ               |                       |
|                 |                                                                      |                     |  |  |  |  |             | -------           |                      | O Balken (nonzorital)     |                       |
|                 |                                                                      |                     |  |  |  |  |             | .                 | $\frac{12023}{2024}$ | Balken (vertical)         |                       |
|                 |                                                                      |                     |  |  |  |  |             |                   |                      | Total                     |                       |
|                 |                                                                      |                     |  |  |  |  |             |                   |                      | Titiche                   |                       |
|                 |                                                                      |                     |  |  |  |  |             |                   |                      | Oline                     |                       |
|                 |                                                                      |                     |  |  |  |  |             |                   |                      | Ullile / Punide           |                       |
| $\sim$          |                                                                      |                     |  |  |  |  |             |                   |                      | Turkin                    |                       |
|                 |                                                                      |                     |  |  |  |  |             |                   |                      |                           |                       |
|                 |                                                                      |                     |  |  |  |  |             |                   |                      | Dastelung                 |                       |
|                 |                                                                      |                     |  |  |  |  |             |                   |                      | □3D                       | $\approx$ 7 $\approx$ |
|                 |                                                                      |                     |  |  |  |  |             |                   |                      |                           |                       |
|                 |                                                                      |                     |  |  |  |  |             |                   |                      |                           |                       |
|                 |                                                                      |                     |  |  |  |  |             |                   |                      |                           |                       |
|                 |                                                                      |                     |  |  |  |  |             |                   |                      |                           |                       |
|                 |                                                                      |                     |  |  |  |  |             |                   |                      |                           |                       |
|                 |                                                                      |                     |  |  |  |  |             |                   |                      |                           |                       |
|                 |                                                                      |                     |  |  |  |  |             |                   |                      |                           |                       |
| œ               |                                                                      |                     |  |  |  |  |             |                   |                      |                           |                       |
|                 |                                                                      |                     |  |  |  |  |             |                   |                      |                           |                       |
|                 |                                                                      |                     |  |  |  |  |             |                   |                      |                           |                       |
|                 |                                                                      |                     |  |  |  |  |             |                   |                      |                           |                       |
|                 |                                                                      |                     |  |  |  |  |             |                   |                      |                           |                       |
|                 |                                                                      |                     |  |  |  |  |             |                   |                      |                           |                       |
|                 |                                                                      |                     |  |  |  |  |             |                   |                      |                           |                       |
|                 |                                                                      |                     |  |  |  |  |             |                   |                      |                           |                       |
|                 |                                                                      |                     |  |  |  |  |             |                   |                      |                           |                       |
|                 |                                                                      |                     |  |  |  |  |             |                   |                      |                           |                       |
|                 |                                                                      |                     |  |  |  |  |             |                   |                      |                           |                       |
|                 |                                                                      |                     |  |  |  |  |             |                   |                      |                           |                       |
|                 | 1.1.1                                                                |                     |  |  |  |  |             |                   |                      |                           |                       |
|                 |                                                                      |                     |  |  |  |  |             |                   |                      |                           |                       |
|                 |                                                                      |                     |  |  |  |  |             |                   |                      |                           |                       |
|                 |                                                                      |                     |  |  |  |  |             |                   |                      |                           |                       |
|                 | in a                                                                 |                     |  |  |  |  |             |                   |                      |                           |                       |
|                 |                                                                      |                     |  |  |  |  |             |                   |                      |                           |                       |
|                 | $\cdots$                                                             |                     |  |  |  |  |             | <b>**********</b> |                      |                           |                       |
|                 |                                                                      |                     |  |  |  |  |             |                   |                      |                           |                       |
|                 | $-11$                                                                |                     |  |  |  |  |             |                   |                      |                           |                       |
|                 |                                                                      |                     |  |  |  |  |             |                   |                      |                           |                       |
|                 |                                                                      |                     |  |  |  |  |             |                   |                      |                           |                       |
|                 | $-11$                                                                | -------------       |  |  |  |  |             |                   |                      |                           |                       |
|                 |                                                                      |                     |  |  |  |  |             |                   |                      |                           |                       |
|                 |                                                                      | <b>************</b> |  |  |  |  |             |                   |                      |                           |                       |
|                 |                                                                      |                     |  |  |  |  |             |                   |                      |                           |                       |
|                 |                                                                      |                     |  |  |  |  |             |                   |                      |                           |                       |
|                 |                                                                      |                     |  |  |  |  |             |                   |                      |                           |                       |
|                 |                                                                      |                     |  |  |  |  | ----------- | **********        |                      |                           |                       |
|                 |                                                                      |                     |  |  |  |  |             |                   |                      |                           |                       |

BELSTAT4.REP: Diagramm: abreisende Zimmer

### <span id="page-20-0"></span>5.4 Reisebürostatistik

*Reisebürostatistik (sortiert nach Umsatz)* 

Dateiname: TMP\_RBU.REP Zeitraum: auswählbar (von/bis) Zimmernummernabfrage möglich Warengruppenfilter möglich Diagrammfunktion

Daten:

• je Info3-Kategorie: Aufenthalte | Dauer | anwesende Gäste (E, K1, K2, K3, K4, Summe) | Nächtigungen (E, K1, K2, K3, K4, Summe) | Netto-Umsatz und Netto-Umsatz pro Nächtigung

### Reisebürostatistik (sortiert nach Umsatz)

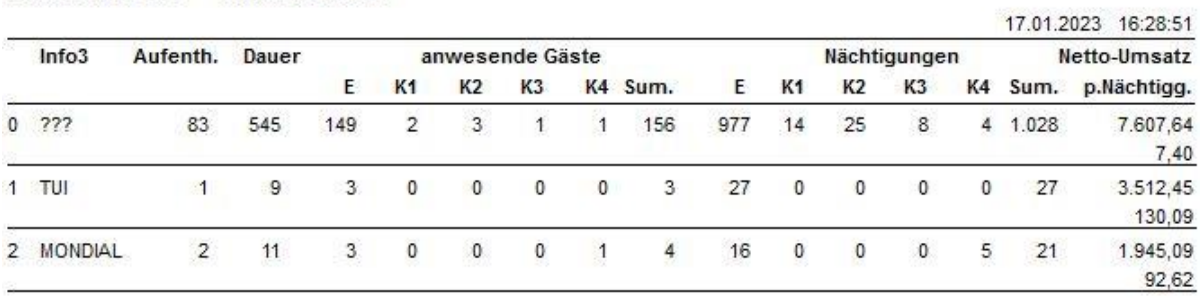

Von: 01.01.2023 Bis: 31.01.2023

TMP\_RBU.REP

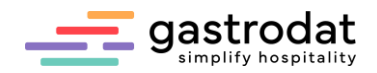

### <span id="page-21-0"></span>5.5 Konsumation

#### *Konsumations-Vorschau*

Dateiname: TMP\_KOV.REP Zeitraum: auswählbar (von/bis) Zimmernummernabfrage möglich Warengruppenfilter möglich

#### Daten:

- Warengruppe | Leistung mit Leistungsnummer | Brutto | Netto | MwSt.
- Gesamtsumme

# Konsumations-Vorschau (\*)

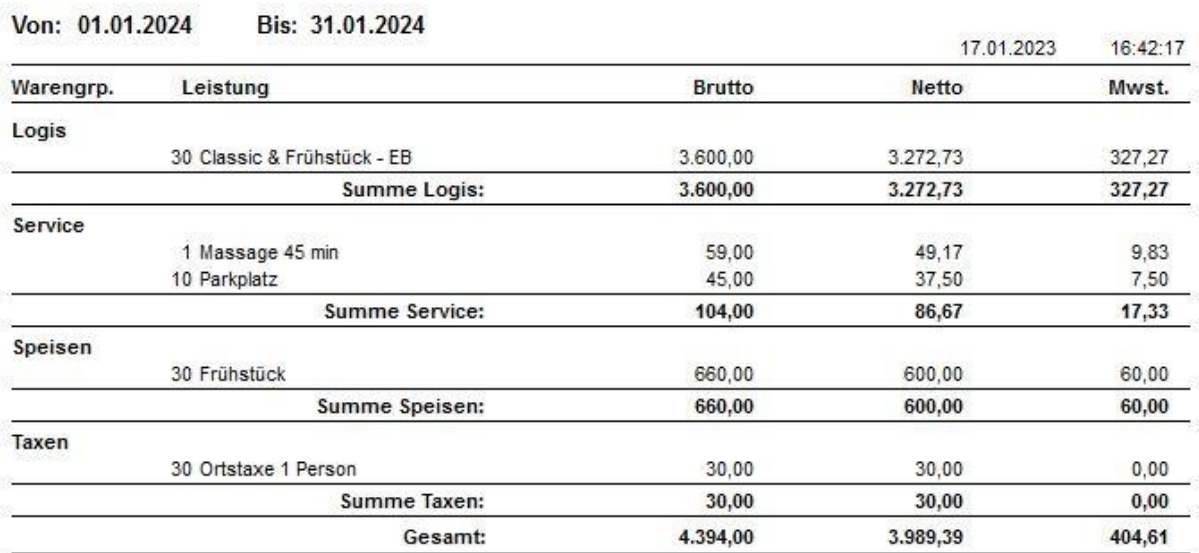

TMP\_KOV.REP

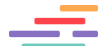

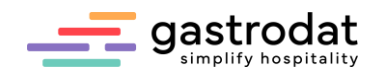

### <span id="page-22-0"></span>5.6 Stornos/No Show

*Stornos mit Umsatz (quer)*

Dateiname: TMP\_SO0.REP Zeitraum: auswählbar (von/bis)

Daten:

- An- & Abreisedatum | Zimmernummer | Zimmerkategorie | Nation | Name (Nachname, Vorname) | Pensionsart | Personenanzahl | Zimmerbelgung | Bettenbelegung | Info3 | angebotene Leistungen | geleistete Anzahlungen | realisierter Umsatz
- Gesamtsumme: Personenanzahl, Zimmerbelegung, Bettenbelegung, Reservierungen, angebotener Leistungen, geleisteten Anzahlungen, realisierter Umsatz

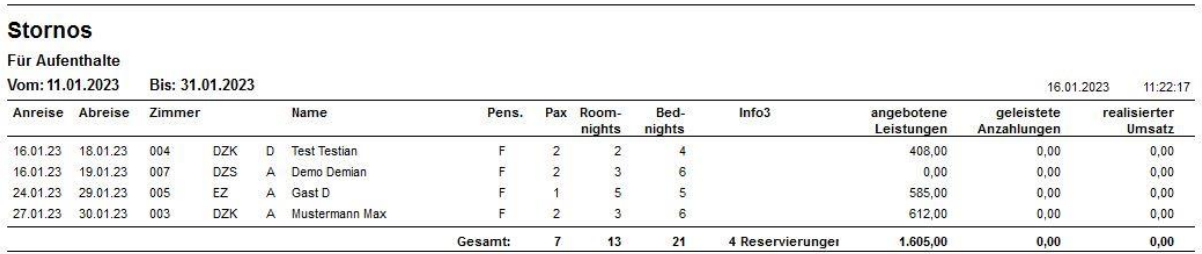

### TMP\_SO0.REP

No-Shows mit Netto-Umsatz (quer*)*

Dateiname: TMP\_NO01.REP Zeitraum: auswählbar (von/bis)

Daten:

- Anreise- & Abreisedatum | Zimmernummer | Zimmerkategorie | Name (Nachname, Vorname) | Pensionsart | Personenanzahl | Zimmerbelegung | Bettenbelegung | Info3 | angebotene Leistungen | geleistete Anzahlungen | realisierter Umsatz
- Gesamtsumme: Personenanzahl, Zimmerbelegung, Bettenbelegung, Reservierungen, angebotener Leistungen, geleisteten Anzahlungen, realisierter Umsatz

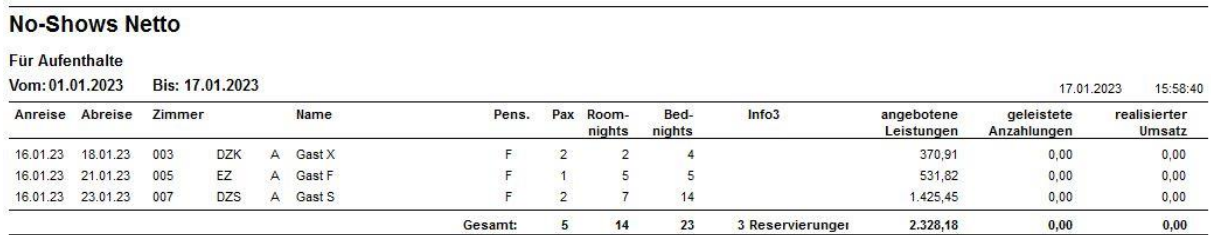

TMP\_NO01.REP

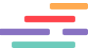

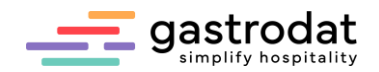

### <span id="page-23-0"></span>5.7 Angebote

*Angebote pro Tag* Dateiname: TMP\_AT.REP Zeitraum: auswählbar (von/bis) Zimmernummernabfrage möglich

Daten:

- Datum | An- & Abreisedatum | Zimmernummer | Name (Nachname, Vorname) | Anzahl der Aufenthalte | aufgebuchte Leistungen | Betrag
- Summe pro Zimmer
- Summe pro Tag
- Gesamtsumme

### Angebote pro Tag

für Angebote im Zeitraum von: 16.01.2023 bis: 16.01.2023

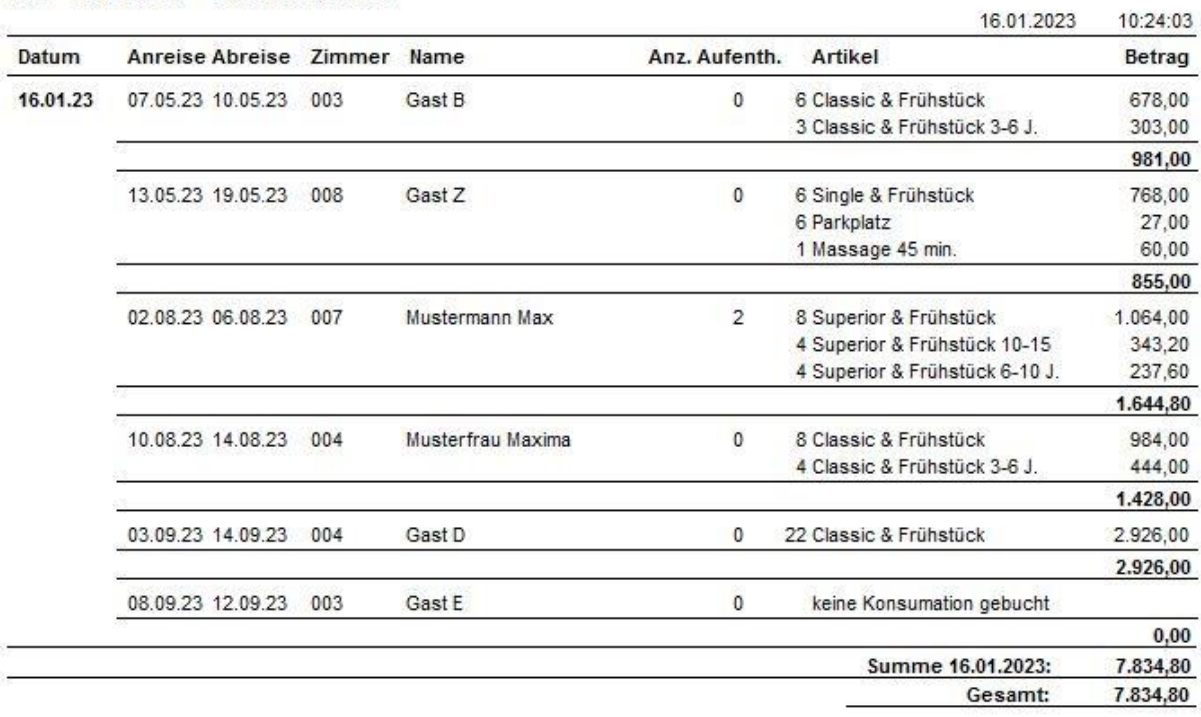

TMP\_AT.REP

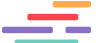

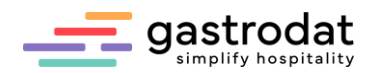

### <span id="page-24-0"></span>**6. Sonstiges**

### <span id="page-24-1"></span>6.1 Stornoprotokoll

### *Stornoprotokoll*

Dateiname: TMP\_PRO2.REP Zeitraum: auswählbar (von/bis)

### Daten:

• Datum | Uhrzeit | Text mit was gelöscht wurde | Betrag | Zimmernummer | Nachname | Benutzer

### Stornoprotokoll

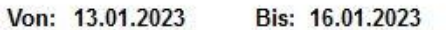

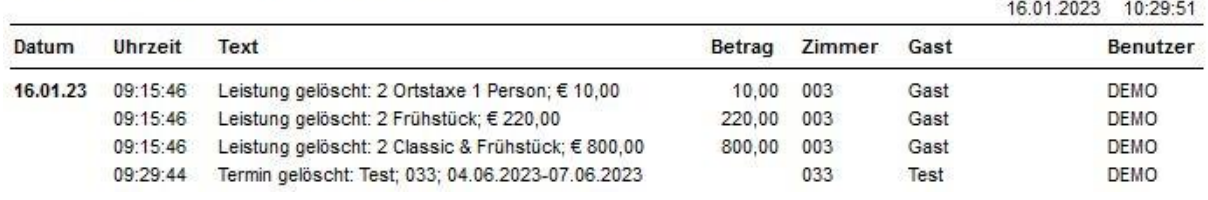

#### TMP\_PRO2.REP

### <span id="page-24-2"></span>6.2 Saisonen

*Saisonzeiten* Dateiname: SAISONEN.REP Zeitraum: auswählbar (von/bis)

Daten:

• je Preisstufe: Zeitraum (von/bis) | Kategorie (Preiskategorie) | Bezeichnung (Info)

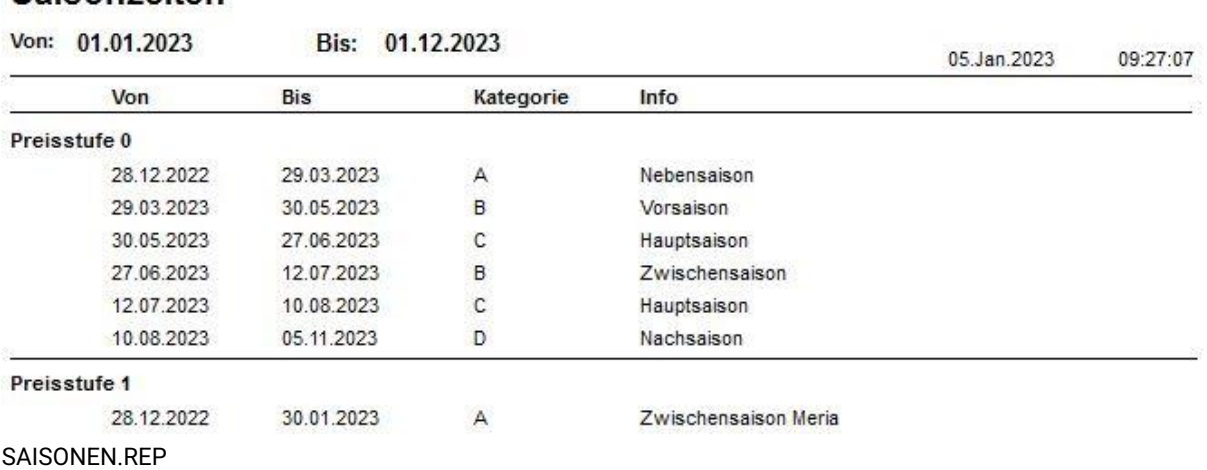

# Saisonzeiten

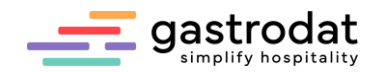

### <span id="page-25-0"></span>6.3 Artikel

*Artikelliste* Dateiname: Artikel.REP Zeitraum: täglich

Daten:

• je Hauptwarengruppe: Leistung | Leistungsnr. | Preise in den jeweiligen Preiskategorien | MwSt.-Satz | Von-Bis (J/N) | Pausch. (Leistungsnr. der zugehörigen Pauschalleistungen)

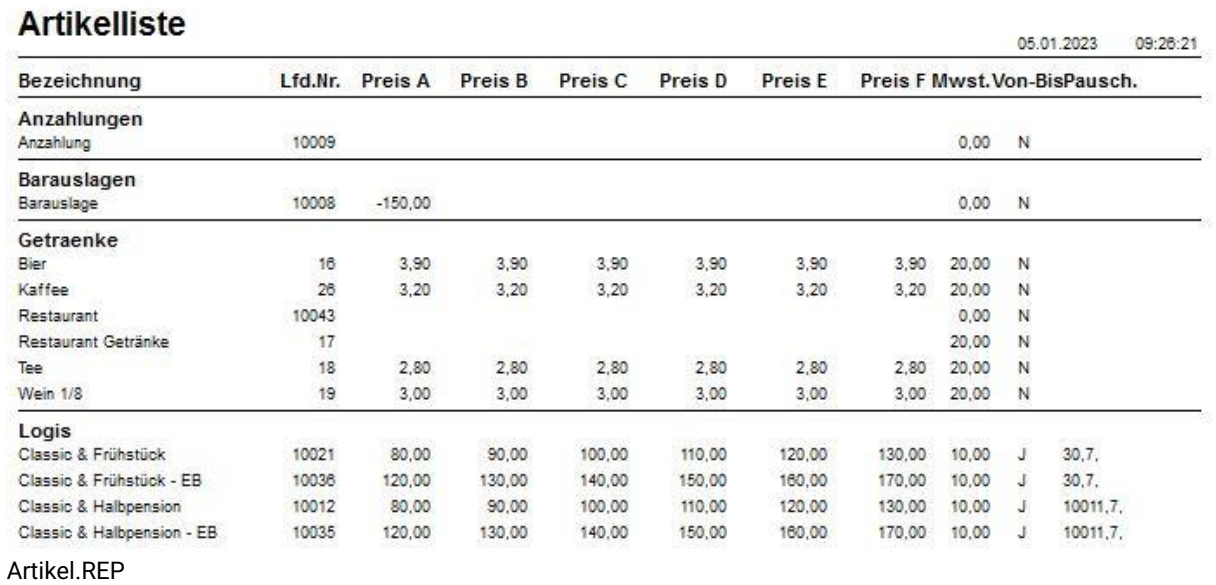

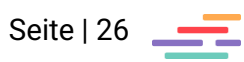

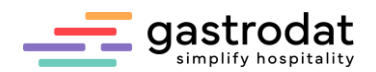

### <span id="page-26-0"></span>6.4 Nationalitäten

*Nationalitätenliste sortiert nach Nationen*  Dateiname: TMP\_NAT.REP Zeitraum: auswählbar (von/bis) Zimmernummernabfrage möglich

Daten:

• je Nation: Anzahl der Anreisen (E, K1, K2, K3, K4, Summe) und Anzahl der Nächtigungen (E, K1, K2, K3, K4, Summe)

### Nationalitätenliste

Von: 01.06.2023 Bis: 30.06.2023

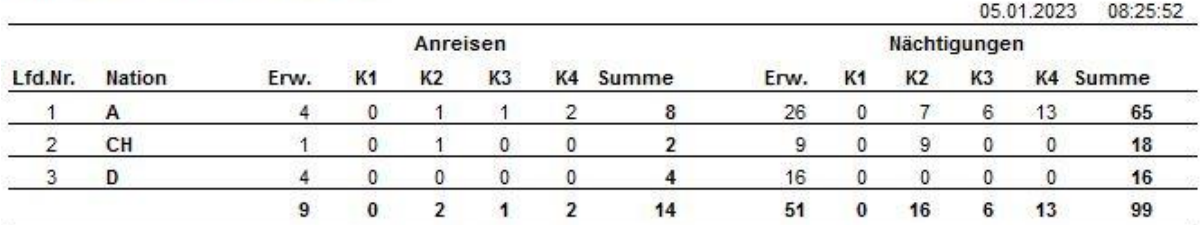

TMP\_NAT.REP

### <span id="page-26-1"></span>6.5 Ortstaxen

*Ortstaxenstatistik* Dateiname: RES\_OT.REP Zeitraum: auswählbar (von/bis) Diagrammfunktion

Daten:

- je Datum: Personenanazahl (E, K1, K2, K3, K4, Summe)
- Summe: Personenanazahl (E, K1, K2, K3, K4, Summe)
- Ortstaxensumme: je Personenanzahl (E, K1, K2, K3, K4, Summe)

### **Ortstaxenstatistik**

**Hotel gastrodat GmbH** 

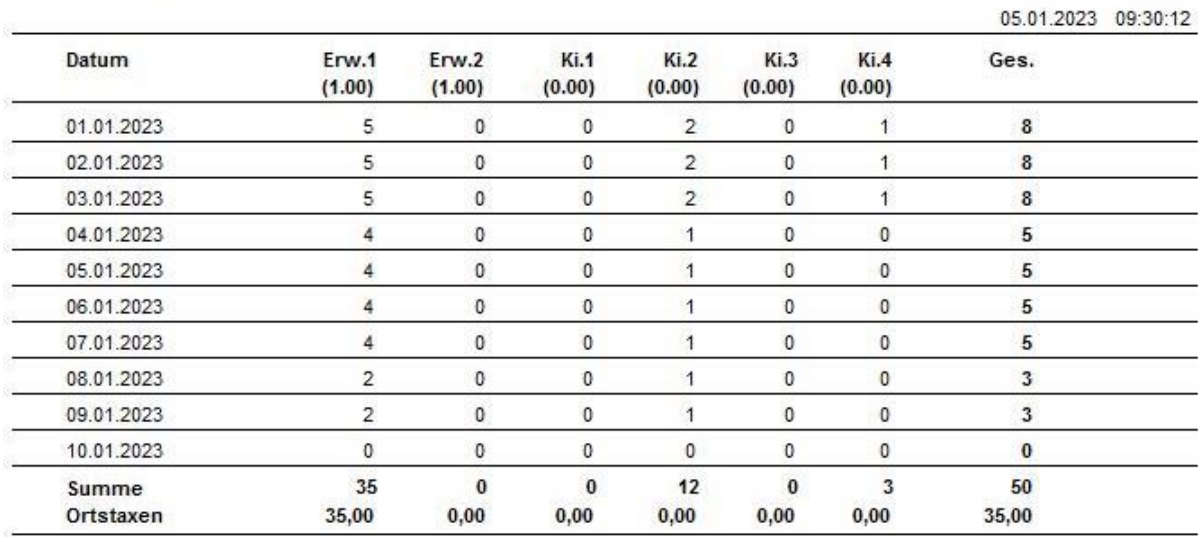

RES\_OT.REP

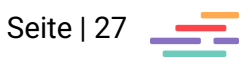

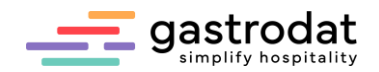

*Ortstaxen pro Gast* Dateiname: TMP\_KOGT.REP Zeitraum: auswählbar (von/bis) Zimmernummernabfrage möglich Warengruppenfilter möglich

Daten:

- Zimmernr. | Anreise- & Abreisedatum | Name (Nachname, Vorname) | Aufenthalt im Beobachtungszeitraum | verrechnete Ortstaxe
- Gesamtsumme

#### **Wissenswertes:**

Sobald die Ortstaxenleistung im Reiter Faktura ist (sobald der Termin auf belegt gesetzt wurde), wird dieser Termin auf der Liste angezeigt.

### **Ortstaxenabrechnung pro Gast**

für Aufenthalte im Zeitraum von: 01.01.2023 bis: 15.01.2023

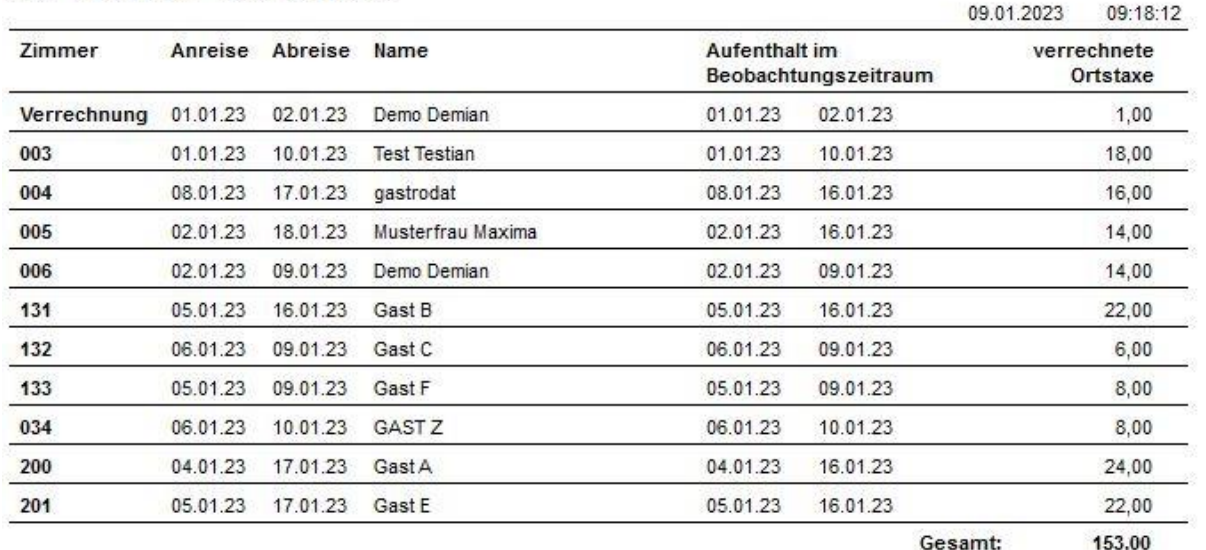

TMP\_KOGT.REP

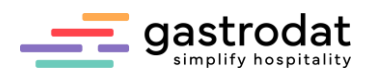

### <span id="page-28-0"></span>**7. Buchhaltung**

<span id="page-28-1"></span>7.1 Empfehlungen für die Buchhaltung

*Zahlungseingänge* Dateiname: TMP\_ZAHL.REP Zeitraum: auswählbar (von/bis) Zimmerfilter möglich

<u>.</u><br>Naskiĝis de la provincia de la provincia de la provincia de la provincia de la provincia de la provincia de la

Daten:

- Datum | Rechnungsnummer | Zimmernummer | Name (Nachname, Vorname) | Betrag je Zahlart (nach Einstellung im Setup)
- Gesamtsumme pro Zahlart/Tag
- Gesamtsumme aller Zahlungsarten/Zahlungseingänge

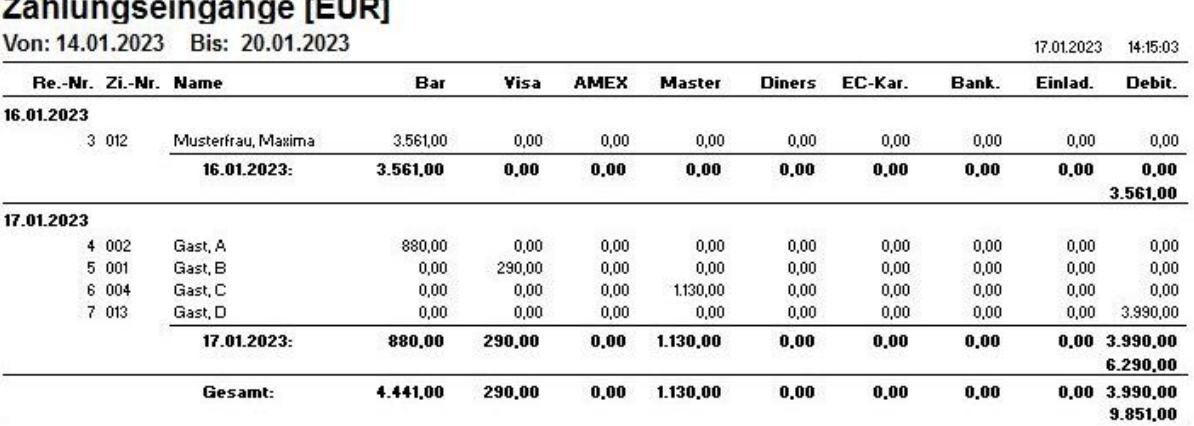

TMP\_ZAHL.REP

#### *Anzahlungen komplett (Valuta)*

Dateiname: TMP\_AA0.REP Zeitraum: auswählbar (von/bis) Zimmerfilter möglich

#### Daten:

- Datum | Name (Nachname) | An- & Abreisedatum | Zimmernummer | Valuta | Bezeichnung | Variante | Rechnungsnr. | Betrag | offener Betrag
- Summe pro Tag: Betrag und offen und Gesamtsumme: Betrag und offen

### Anzahlungen komplett

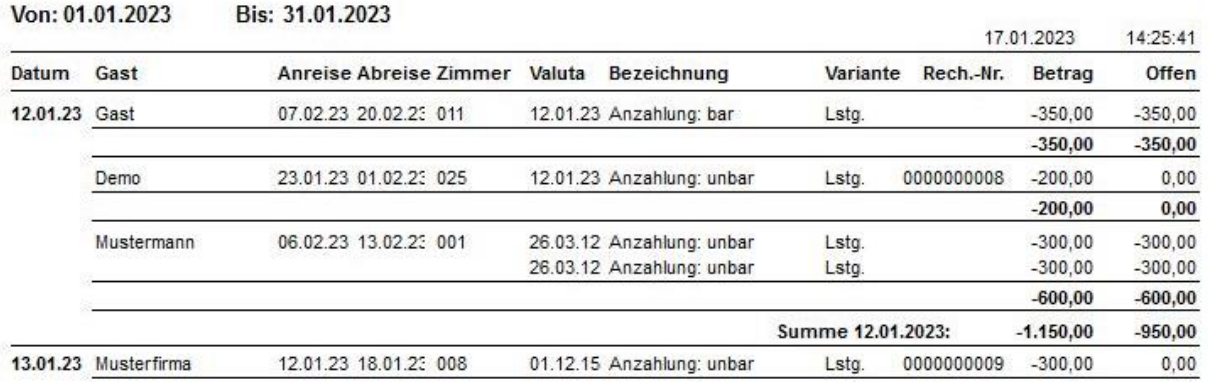

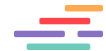

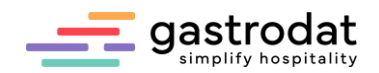

*Umsatz pro Warengruppe (incl.Anz.)* Dateiname: TMP\_UMKA.REP Zeitraum: auswählbar (von/bis) Zimmerfilter möglich Warengruppenfilter möglich

Daten:

.<br>Statistik

- je Warengruppe: Brutto | Netto | MwSt.
- Summe pro Hauptwarengruppe
- Gesamtsumme

### **Umsatz pro Warengruppe**

(Anzahlungen berücksichtigt)

<u> Destaca</u>

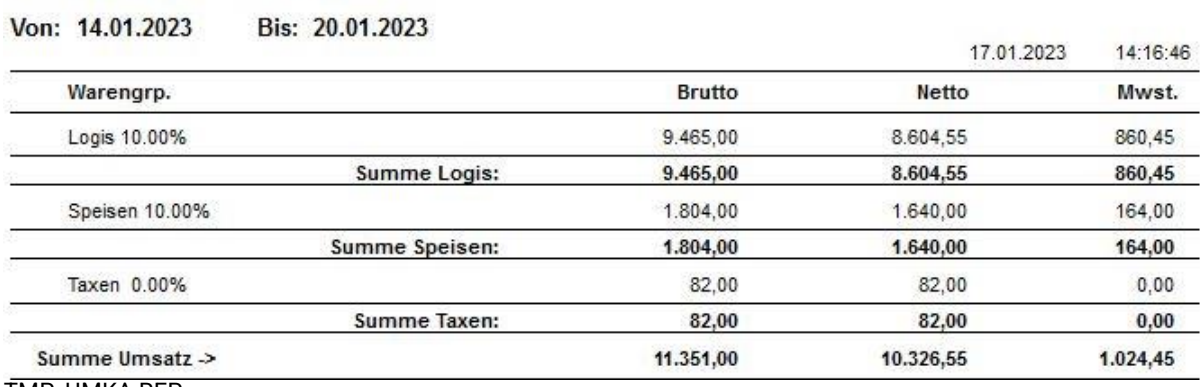

TMP\_UMKA.REP

### *Umsatzliste detailliert*

Dateiname: TMP\_UMS.REP Zeitraum: auswählbar (von/bis) Zimmerfilter möglich Warengruppenfilter möglich

Daten:

- je Warengruppe: Leistungen | Brutto | Netto | MwSt.
- Summe pro Hauptwarengruppe
- Gesamtsumme

### **Umsatzliste**

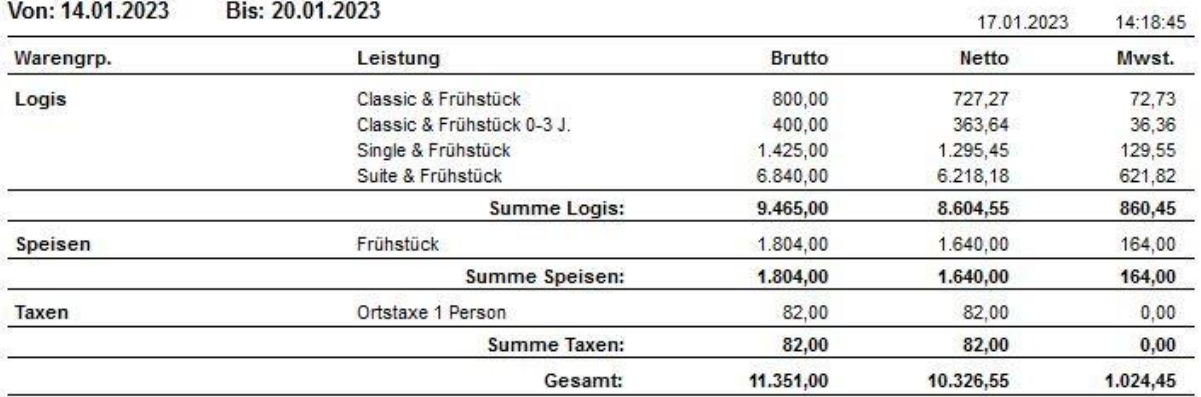

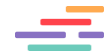

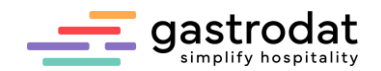

*Umsatz-Vorjahres-Vergleich*

Dateiname: TMP\_UJ.REP Zeitraum: auswählbar (von/bis) Warengruppenfilter möglich

Daten:

- pro Kostenstelle: Hauptwarengruppe | Vergleichszeitraum (Brutto/Netto) | aktuelles Jahr (Brutto/Netto)
- Summe pro Kostenstelle
- Gesamtsumme

# Umsatz-Vorjahresvergleich

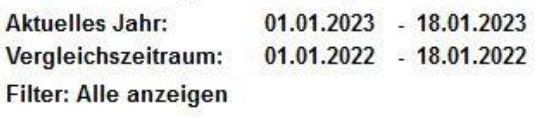

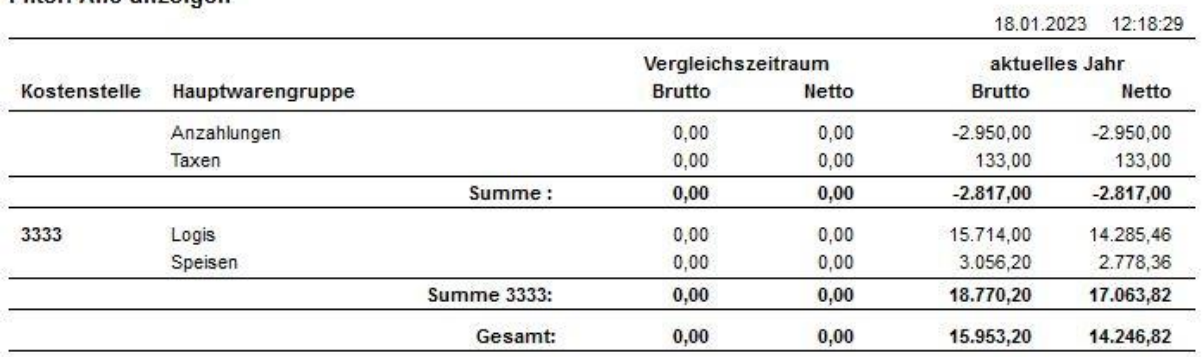

TMP\_UJ.REP

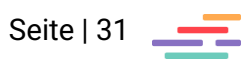

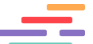

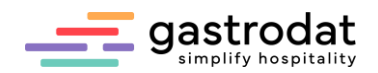

### <span id="page-31-0"></span>7.2 Anzahlungen

*Eingeg. Anzahlungen (Valutadatum)* 

Dateiname: TMP\_AV2.REP Zeitraum: auswählbar (von/bis) Zimmernummernabfrage möglich

Daten:

- Valuta-Datum | Zahlungsart (bar/unbar) | Zahlungstext | Name (Nachname, Vorname) | Ort (Nation, PLZ, Ort) | Anreisedatum | Zimmernummer | Betrag | Benutzer
- Summe der Anzahlungen bar/unbar pro Tag
- Gesamtsumme pro Tag
- Gesamtsumme

#### Anzahlungen

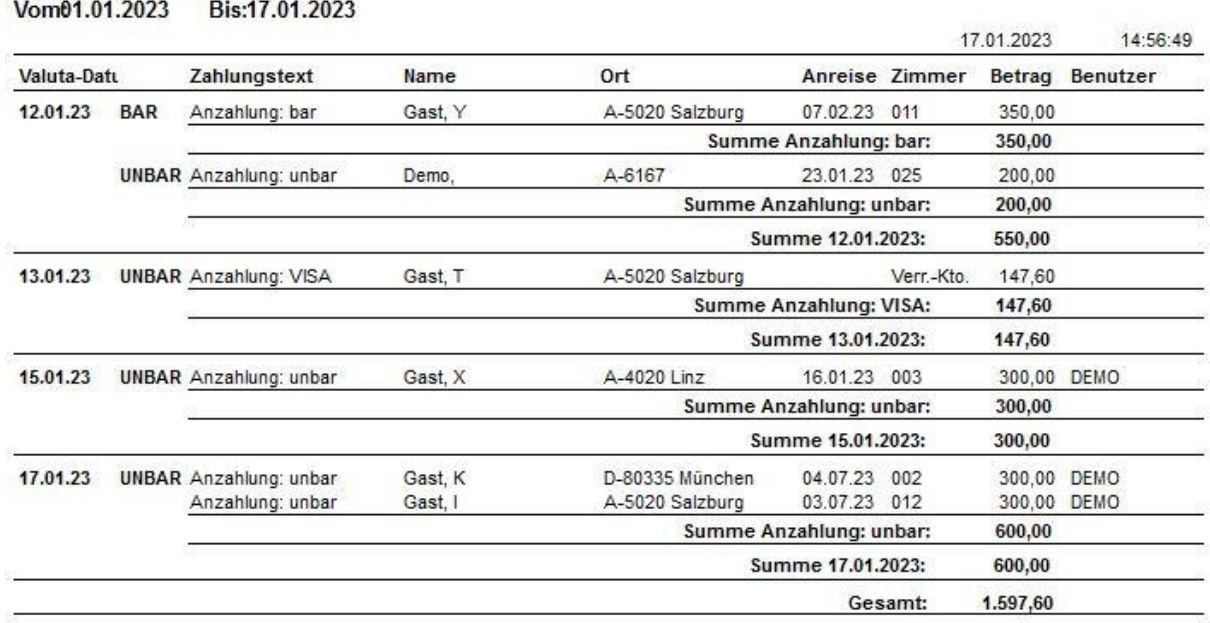

TMP\_AV2.REP

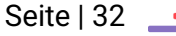

$$
\equiv
$$

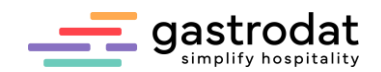

#### *Offene Anzahlungen*

Dateiname: TMP\_AO.REP Zeitraum: auswählbar (von/bis) Zimmernummernabfrage möglich

Daten:

- Datum | Betrag | Name (Vorname, Nachname) | Ort (Nation, PLZ, Ort) | Telefon | Fax | Anreise- & Abreisedatum | Zimmernummer
- Gesamtsumme

### **Offene Anzahlungen**

Bis: 31.01.2023

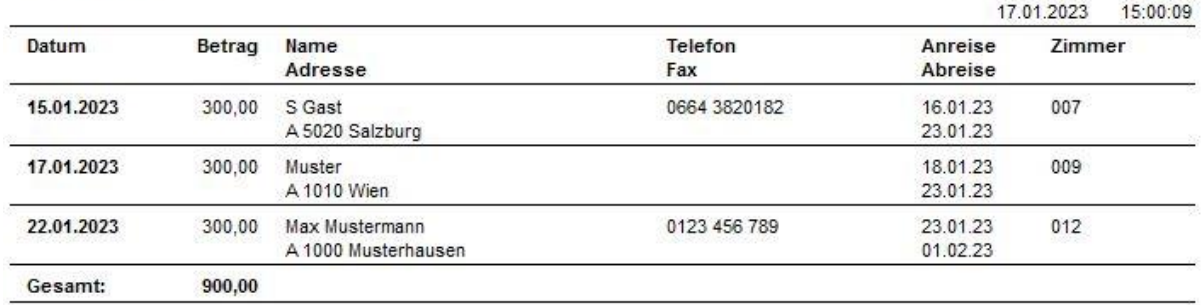

TMP\_AO.REP

*Verr. Anzahlungen mit Reserv.-Nr.*

Dateiname: TMP\_ANZ4.REP Zeitraum: auswählbar (von/bis) Zimmernummernabfrage möglich

Daten:

- Datum | Rechnungsnr. | Name (Nachname, Vorname) | Ort (Nation, PLZ, Ort) | Bezeichnung bar/unbar | Betrag | Reservierungsnummer
- Summe pro Tag
- Gesamtsumme

### Verrechnete Anzahlungen

Vom: 01.01.2023 Bis: 31.01.2023

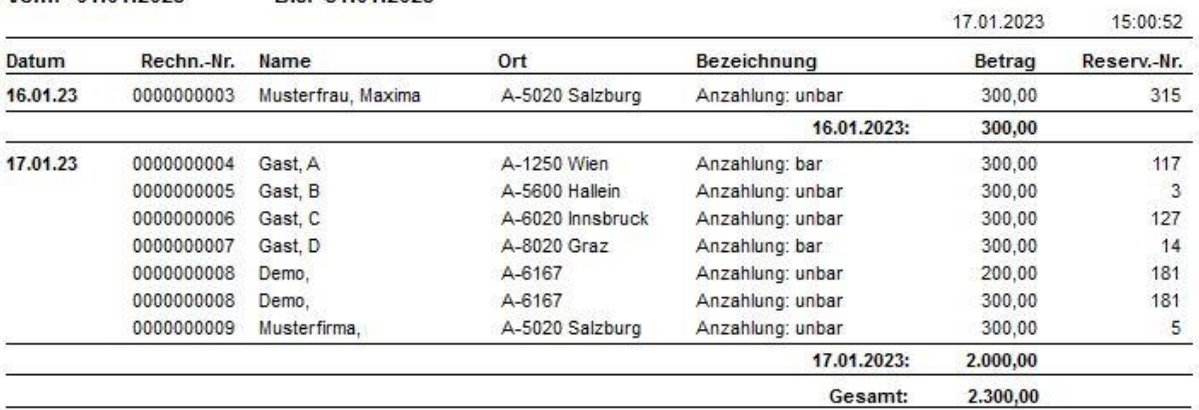

TMP\_ANZ4.REP

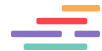

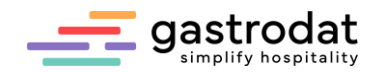

*Nicht verr. Anzahlg. (Valuta/Stichtag)*

Dateiname: TMP\_AVS.REP Zeitraum: auswählbar (von/bis) Zimmernummernabfrage möglich

Daten:

- Zahlungstext | Valuta | Name (Nachname, Vorname) | Ort (Nation, PLZ, Ort) | Anreisedatum | Zimmernr. | Betrag | Benutzer
- Summe pro Zahlungsart (bar/unbar)
- Gesamtsumme

### Nicht verrechnete Anzahlungen (Stichtag 31.01.2023)

Von: 01.01.2023 Bis: 31.01.2023

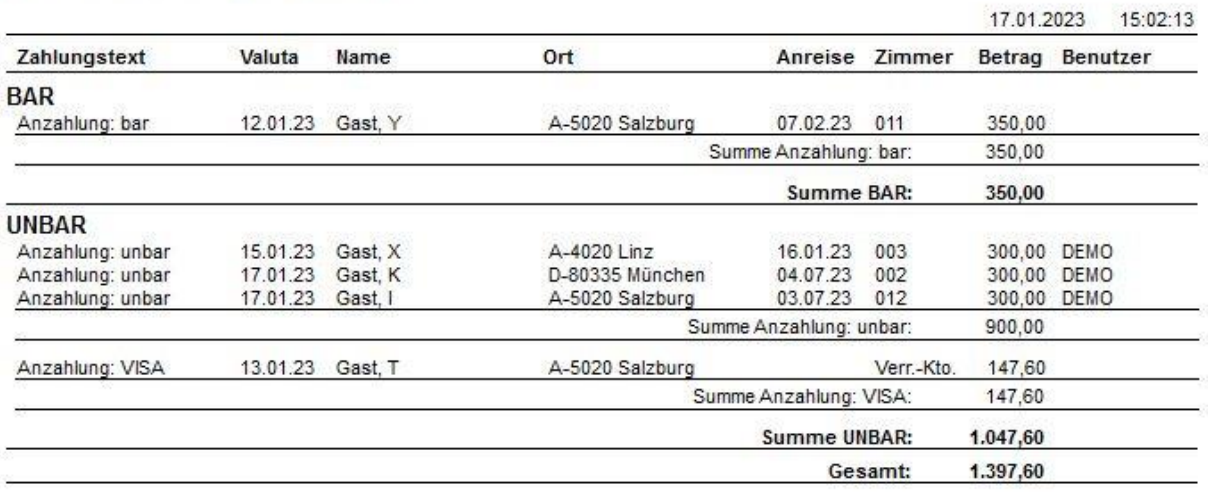

TMP\_AVS.REP

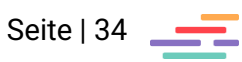

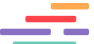

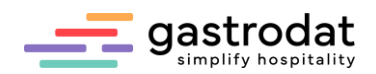

# <span id="page-34-0"></span>**8. Tools**

Unter dem Hauptmenüpunkt "Tools", sowie im Menüband unter [F6]-[F9] oder in der Gruppenverwaltung, findet man weitere Auswertungen.

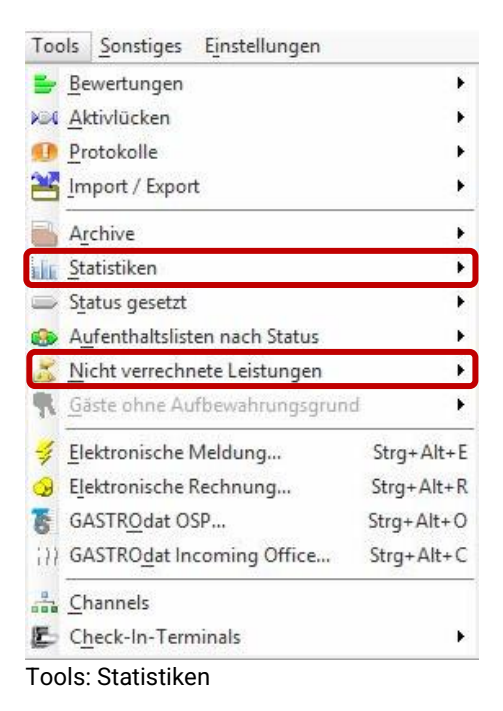

### <span id="page-34-1"></span>8.1 Nicht verrechnete Leistungen

Hier gibt es fünf Auswertungsmöglichkeiten:

- 1. Alle
- 2. Anwesende Gäste
- 3. Abreisen
- 4. Verrechnungs-Konten
- 5. Gutschriften aus Anzahlungen

Auswertungen 1-3 mit folgenden Daten:

- Anreise- & Abreisedatum | Zimmernummer | Name (Nachname, Vorname) | Ort (Nation, PLZ, Ort) | Brutto | Netto | MwSt.
- Gesamtsumme

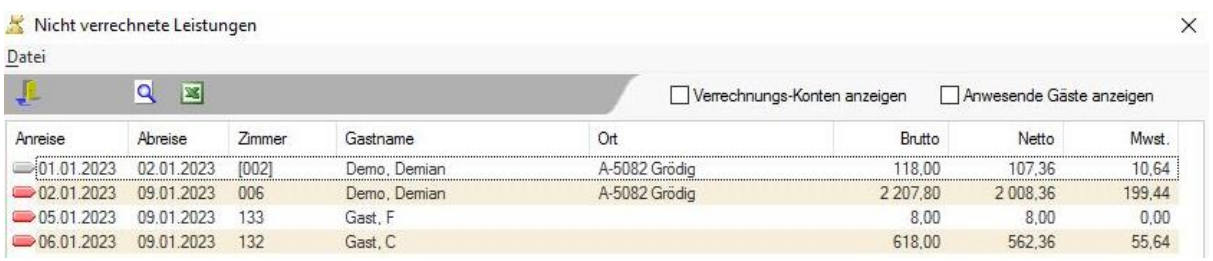

Nicht verrechnete Leistungen: Alle

### **Wissenswertes:**

Die Auswertungen kann man ins Excel exportieren, entweder über die Schaltfläche "Excel", den Shortcut [Strg]+[X] oder über den Menüpunkt "Datei" – "Excel".

Außerdem kann man nach einem Gastnamen suchen über die Schaltfläche "Suchen". Wenn ein Termin markiert ist, dann kann dieser mit Doppelklick oder über die Schaltfläche "Termin öffnen" geöffnet werden.

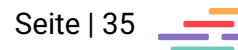

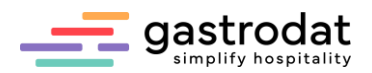

Auswertungen 4 "Verrechnungs-Konten" mit folgenden Daten:

- Name (Nachname, Vorname) | Ort | Telefonnr. | E-Mail-Adresse | Brutto | Netto | MwSt.
- Gesamtsumme

| Verrechnungs-Konten  |              |                 |                      |             |          | $\times$ |
|----------------------|--------------|-----------------|----------------------|-------------|----------|----------|
| Datei<br>Bearbeiten  |              |                 |                      |             |          |          |
| <b>CO</b> Verr Konto | Excel-Export |                 |                      |             |          |          |
| Gastname             | Ort          | Telefon-Nr.     | eMail-Adresse        | Brutto      | Netto    | Mwst.    |
| Demo, Demian         | Grödig       |                 | office@gastrodat.com | 3 2 2 9 8 0 | 2 937.45 | 292,35   |
| Musterfrau, Maxima   | Lermoos      | +43 626 73873 0 |                      | 2065.00     | 1877.27  | 187,73   |

Nicht verrechnete Leistungen: Verrechnungs-Konten

### **Wissenswertes:**

Wenn ein Gast markiert ist, dann kann das Verrechnungs-Konto des Termins mit Doppelklick, der Taste [Enter] oder über die Schaltfläche "Verr.-Konto" geöffnet werden. Mit der Tastenkombination [Strg]+[F] kann man nach einem Namen suchen.

Auswertungen 5 "Gutschriften aus Anzahlung" mit folgenden Daten:

- Anreise- & Abreisedatum | Zimmernummer | Name (Nachname, Vorname) | Ort (Nation, PLZ, Ort) | Brutto | Netto | MwSt.
- Gesamtsumme
- Filtereinstellung

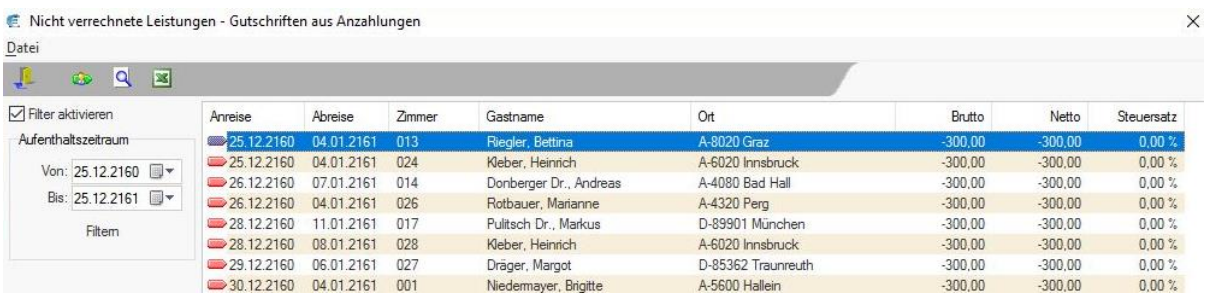

Nicht verrechnete Leistungen: Gutschriften aus Anzahlungen

### **Wissenswertes:**

Den Filter kann man aktivieren indem man den Haken bei "Filter aktivieren" setzt, den gewünschten Aufenthaltszeitraum eingibt (Von- & Bis-Datum) und abschließend auf "Filtern" klickt.

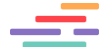

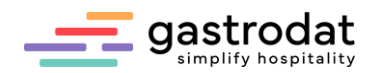

### <span id="page-36-0"></span>8.2 Statistiken

#### *Manager-Report*

Unter Statistiken findet man den überarbeiteten Manager Report (F11).

#### Daten:

- Umsatz laufendes Jahr (Brutto)
- Umsatz Vorjahr (Brutto)
- Konsumation laufendes Jahr (Brutto)
- Konsumation Vorjahr (Brutto)
- Belegungen laufendes Jahr (Brutto)
- Belegungen Vorjahr (Brutto)

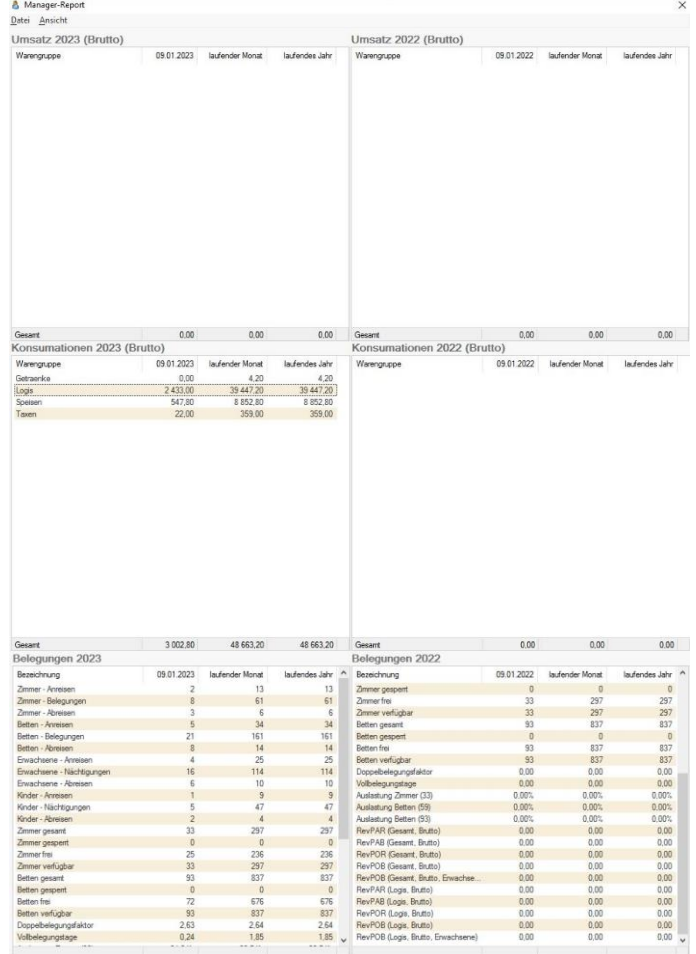

Manager-Report

#### **Wissenswert:**

Wenn man unter Konsumation eine Hauptwarengruppe auswählt, dann sieht man die einzelnen Leistungen dieser Hauptwarengruppe mit den Daten für den heutigen Tag, das laufende Monat und laufende Jahr, sowie die Gesamtsumme.

| Konsumationen 2023 (Brutto) |            |                 |                 | Manager-Report<br>$\times$        |            |                 |                |  |  |  |
|-----------------------------|------------|-----------------|-----------------|-----------------------------------|------------|-----------------|----------------|--|--|--|
| Warengruppe                 | 09.01.2023 | laufender Monat |                 | laufen Datei                      |            |                 |                |  |  |  |
| Getraenke                   | 0.00       | 4.20            |                 | Konsumationen Logis 2023 (Brutto) |            |                 |                |  |  |  |
| Logis                       | 2433.00    | 39 447.20       | $\overline{3}$  |                                   |            |                 |                |  |  |  |
| Spersen                     | 547,80     | 8 852,80        |                 | Bezeichnung                       | 09.01.2023 | laufender Monat | laufendes Jahr |  |  |  |
| Taxen                       | 22,00      | 359,00          |                 | Classic & Frühstück               | 640.00     | 8 000.00        | 8 000.00       |  |  |  |
|                             |            |                 |                 | Classic & Frühstück 0-3 J.        | 0.00       | 720,00          | 720,00         |  |  |  |
|                             |            |                 |                 | Classic & Frühstück 10-15 J.      | 0.00       | 320.00          | 320.00         |  |  |  |
|                             |            |                 |                 | Classic & Frühstück 3-6 J.        | 80.00      | 720.00          | 720.00         |  |  |  |
|                             |            |                 |                 | Classic & Frühstück 6-10 J.       | 0.00       | 80,00           | 80,00          |  |  |  |
|                             |            |                 |                 | Cola                              | 0.00       | 4.20            | 4.20           |  |  |  |
|                             |            |                 |                 | Endreinigung                      | 0.00       | 20.00           | 20.00          |  |  |  |
|                             |            |                 |                 | Gutschein                         | 0.00       | 100,00          | 100,00         |  |  |  |
|                             |            |                 |                 | Single & Frühstück                | 285.00     | 5510.00         | 5510.00        |  |  |  |
|                             |            |                 |                 | Suite & Frühstück                 | 1 080,00   | 14 280,00       | 14 280,00      |  |  |  |
|                             |            |                 |                 | Suite & Frühstück 3-6 J.          | 72,00      | 396,00          | 396,00         |  |  |  |
|                             |            |                 |                 | Suite & Frühstück 6-10 J.         | 96.00      | 720.00          | 720.00         |  |  |  |
|                             |            |                 |                 | Superior & Frühstück              | 180.00     | 7920,00         | 7920,00        |  |  |  |
|                             |            |                 |                 | Superior & Frühstück 3-6 J.       | 0.00       | 189,00          | 189,00         |  |  |  |
|                             |            |                 |                 | Superior & Frühstück 6-10 J.      | 0.00       | 468,00          | 468,00         |  |  |  |
|                             |            |                 |                 |                                   |            |                 |                |  |  |  |
| Gesamt                      | 3 002.80   | 48 663.20       | $\frac{4!}{2!}$ |                                   |            |                 |                |  |  |  |
|                             |            |                 |                 |                                   |            |                 |                |  |  |  |

Manager-Report: Konsumationen aufgesplittet

**Gesant** 

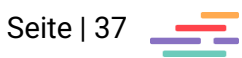

 $2\,433,00$   $39\,447,20$   $39\,447,20$ 

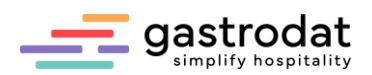

*Channel/Reisebüro/Länder*

Zeitraum: auswählbar (von/bis)

Daten:

- Channelname, Reisebüroname bzw. Ländername | Anzahl | Prozentsatz | Durchschnittsdauer | Anreisen | Belegungen | Abreisen | Nächtigungen | Erwachsene | Kinder
- Gesamtsumme

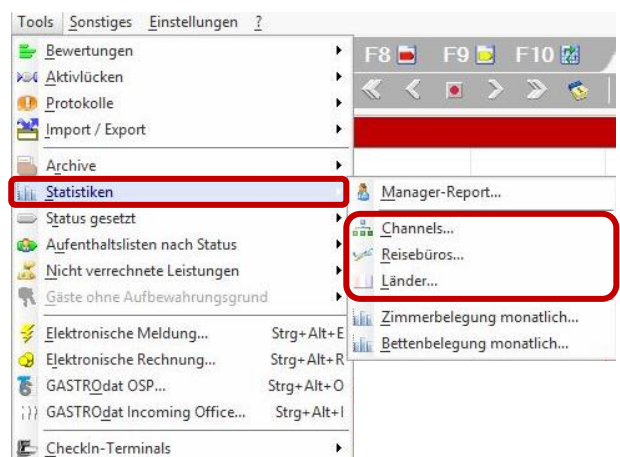

Statistiken: Channels/Reisebüro/Länder

### **Wissenswertes:**

Wenn den Termin kein Channel-Code bzw. Reisebüro zugewiesen wurde, dann wird dieser Termin unter der Kategorie "undefiniert" angezeigt. Durch Doppelklick auf "undefiniert" öffnet sich ein Fenster mit den dazugehörigen Terminen (dies funktioniert auch bei den anderen Channel-/Reisebüro und Länderkategorienstatisiken).

Hier kann man einen Termin auswählen und den Channel-Code, Reisebüro bzw. Land zuweisen oder ändern. Anschließend das Fenster schließen und im Hauptfenster auf die Schaltfläche "Filtern" für die Aktualisierung klicken.

Channel-Codes kann man über die Modulleiste "Setup" - "Vertriebskanäle (Channels)"und Reisebüros über die Modulleiste "Setup" - "Reisebüros (Info 3) anlegen.

Die Auswertung kann man ins Excel exportieren, entweder über die Schaltfläche "Excel", den Shortcut [Strq]+[X] oder über den Menüpunkt "Datei" – "Excel".

Als Balkendiagramm kann man diese Auswertung sich anzeigen lassen, entweder über die Schaltfläche "Diagramme", den Shortcut [Strg]+[D] oder über den Menüpunkt "Datei" – "Diagramme".

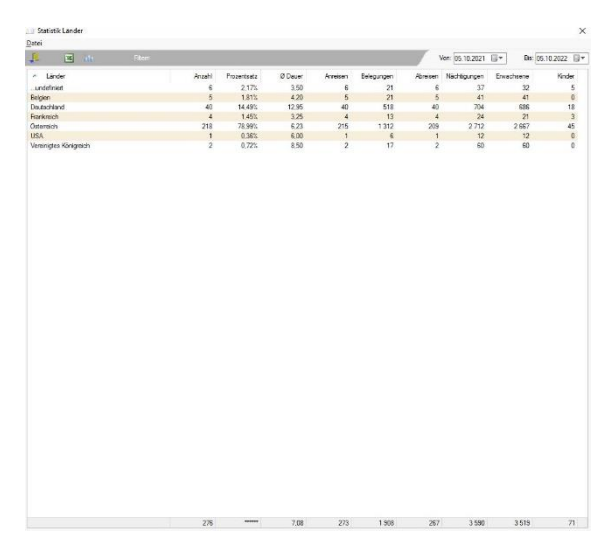

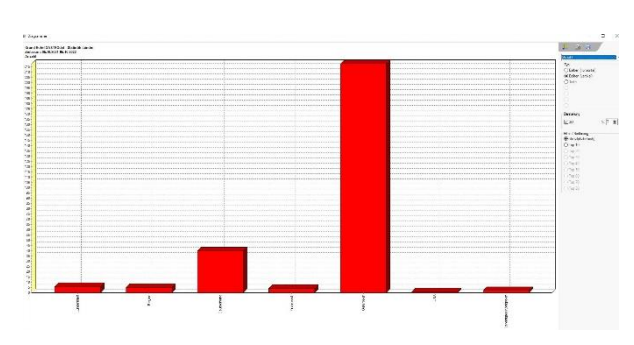

Statistik: Länder and Balkendiagramm Länder

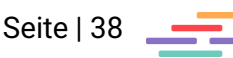

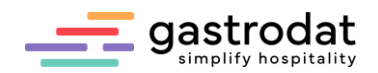

#### *Zimmer- und Bettenbelegungslisten*

In beiden Listen verschaffen einen raschen Überblick über den auswertenden Monat.

Daten:

• Zimmernummer | Zimmerkategorie | einzelne Tage des Monats | Gesamtsumme • Gesamtsumme der Tage

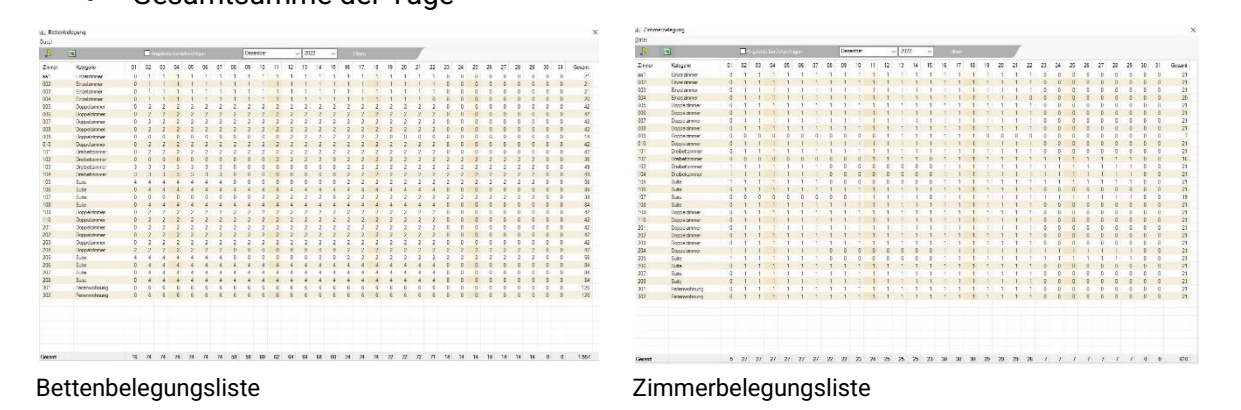

#### **Wissenswertes:**

Sobald man einen anderen Monat oder ein anderes Jahr auswählt, wird die Schaltfläche "Filter" aktiviert. Der Klick hierauf aktualisiert die Auswertung, welche auch ins Excel exportieren werden kann, entweder über die Schaltfläche "Excel", den Shortcut [Strg]+[X] oder über den Menüpunkt "Datei" – "Excel".

Man kann auch Angebote berücksichtigen, indem man den Haken setzt.

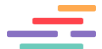

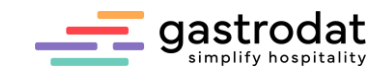

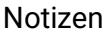

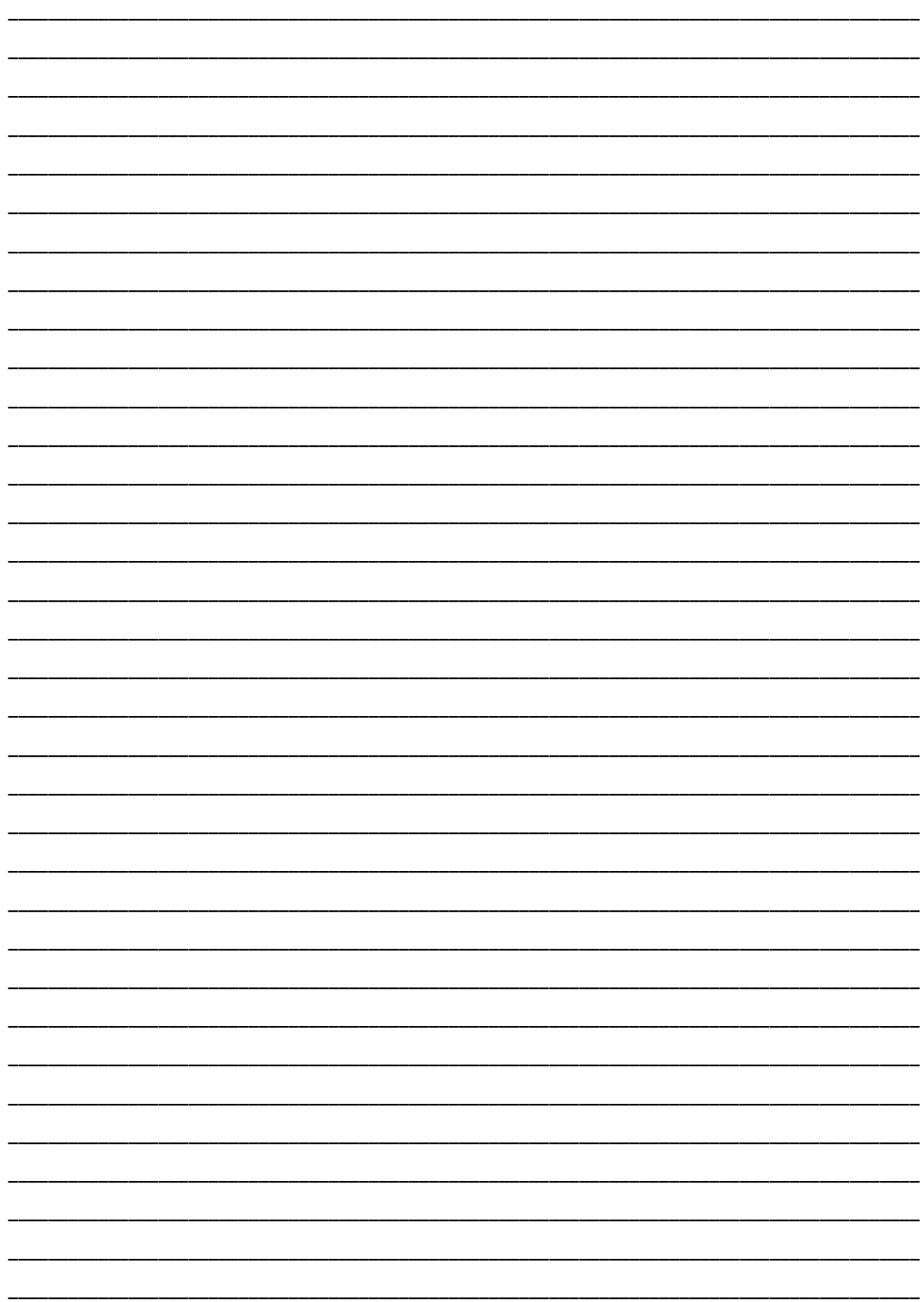

Nachdruck, Weitergabe oder Vervielfältigung – auch auszugsweise – ist ohne vorherige<br>Genehmigung der gastrodat GmbH nicht gestattet!

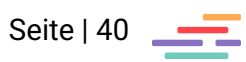